Diseño y experimentos de alivio de carga

Lisheng Chen

Trabajo de grado 1620

German Yamhure Kattah Ms.C Director trabajo de grado

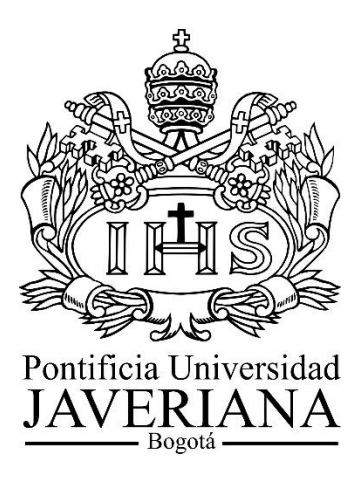

PONTIFICIA UNIVERSIDAD JAVERIANA FACULTAD DE INGENIERÍA DEPARTAMENTO DE ELECTRONICA BOGOTÁ D.C. COLOMBIA 2017

### PONTIFICIA UNIVERSIDAD JAVERIANA

# FACULTDAD DE INGENIERIA CARRERA DE INGENIERÍA ELECTRÓNICA

Rector Magnífico: P. Jorge Humberto Peláez Piedrahita, S.J. Decano Académico Facultad de Ingeniería: Ing. Jorge Luis Sánchez Téllez Decano del Medio Universitario: Padre Antonio José Sarmiento S.J. Director de Departamento: Ing. Alejandra González. Director de Proyecto: Ing. German Yamhure Kattah.

#### NOTA DE ADVERTENCIA

"La universidad no se hace responsable de los conceptos emitidos por algunos de sus alumnos en los proyectos de grado. Solo velara porque no se publique nada contrario al dogma y moral católica y porque no contengan ataques o polémicas puramente personales. Antes bien, que se vea en ello el anhelo de buscar la verdad y la justicia"

> *Artículo 23 de la resolución N°. 13, del 6 de julio de 1946 por la cual se reglamenta lo concerniente a Tesis y exámenes de grado en la Pontificia Universidad Javeriana*

# **TABLA DE CONTENIDO**

<span id="page-3-0"></span>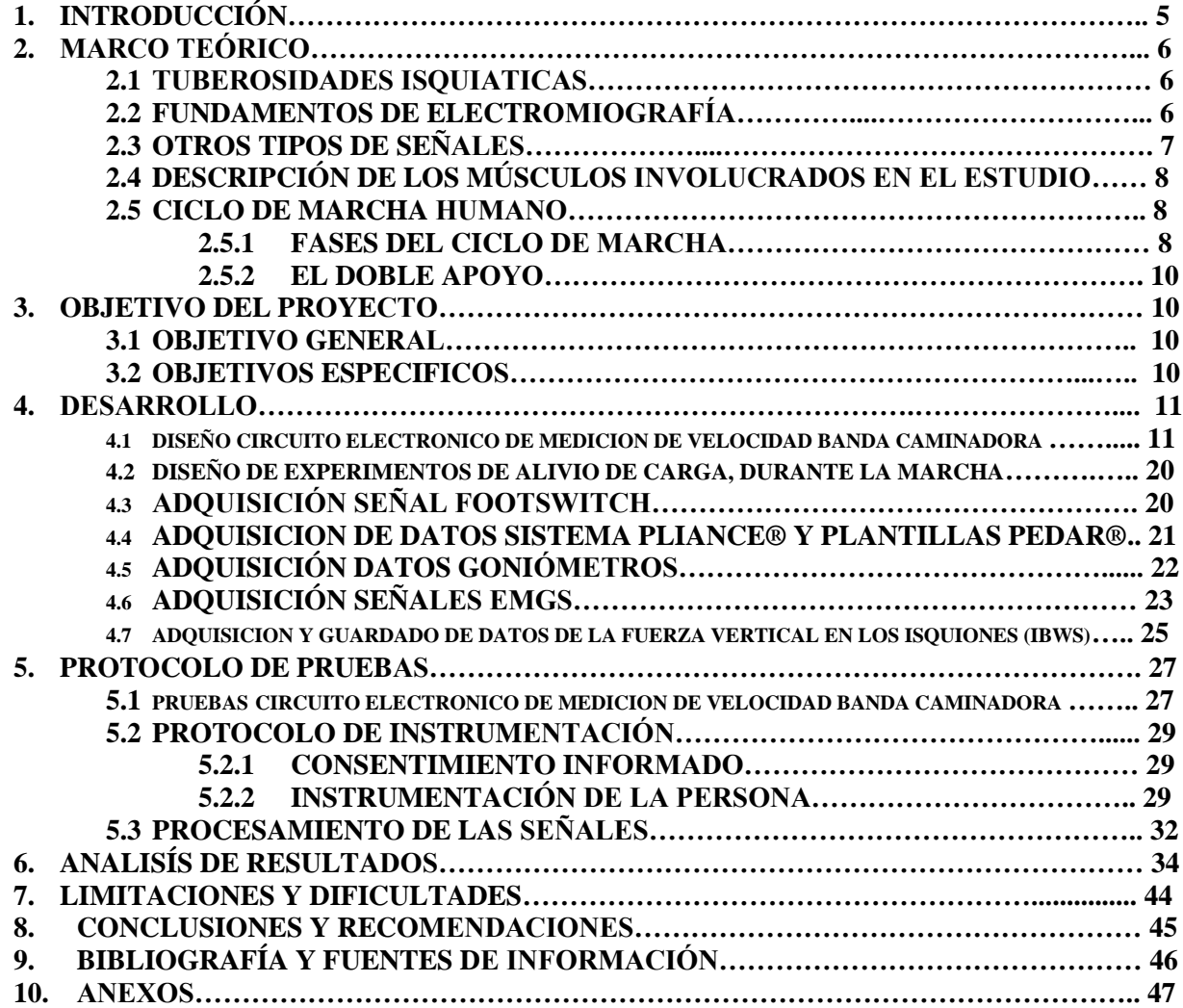

# **1. INTRODUCCIÓN**

En Colombia y en el resto del mundo, existe gran parte de la población que presenta distintas limitaciones para conseguir un normal desplazamiento. Según el DANE [1] para el año 2010, en todo el territorio colombiano había 413.269 discapacitados con parálisis o pérdida de miembros inferiores. En otro estudio hecho por el "Centers for Disease Control and Prevention (CDC)" se declaró que más de 50 millones de adultos en Estados Unidos tenían artritis, haciéndola una de las enfermedades predominantes en ese país y la causa más común de discapacidad [2]. Dichas personas con algún tipo de enfermedad o discapacidad en los miembros inferiores suelen tener patrones de marcha, donde el peso del cuerpo es apoyado en la columna, en las rodillas y sobre los pies, que con el tiempo puede ocasionar otro tipo de molestias por la mala distribución del peso corporal [3].

En la actualidad existen gran variedad de instrumentos que ayudan a la población con algún tipo de discapacidad o enfermedad que dificulte su normal desplazamiento como: sillas de ruedas, muletas, prótesis, entre otros. Parte de esas alternativas son de difícil acceso por parte de las personas con discapacidad, según el DANE en el año 2010 alrededor del 5% de las personas en Bogotá con alguna discapacidad que afectara el movimiento de su cuerpo, poseían estudios universitarios [4], esto quiere decir que gran parte de dicha población no cuenta con estudios universitarios y esto es un factor determinante que afecta su capacidad adquisitiva. Por lo anterior se plantea la siguiente pregunta de investigación: ¿Se puede disminuir el peso corporal de una persona, aplicando una fuerza en las tuberosidades isquiáticas, sin modificar la marcha normal? Para ayudar a contestar dicha pregunta en el Capítulo II damos la definición de algunos métodos de medición y las herramientas que se utilizaron para realizar este trabajo de grado.

Cabe destacar que el alcance de este trabajo de grado se limita a la recolección y procesamiento los resultados para ser entregados al proyecto de investigación que realiza el ingeniero Germán Yamhure Kattah.

En el Capítulo III mencionamos los objetivos generales y específicos, que para cumplirlos se propuso el diseño de algunas pruebas que se describen en el capítulo IV para medirle algunos parámetros y patrones de la marcha al voluntario, posteriormente en el capítulo V se describe paso a paso las pruebas diseñados en el anterior Capitulo y su respectivo procesamiento con el software Matlab®. Otra información relevante es la Ground Reaction Force (GRF) en el eje vertical que se mide con ayuda del sistema Pliance® junto con las plantillas Pedar® lo que se muestra en el Capítulo IV, también para completar el modelo se mide la actividad EMGS, que están relacionadas con la fuerza del musculo mientras se alivia el peso corporal aplicando una fuerza en las tuberosidades isquiáticas con la ayuda de la maquina ischiatic body weight support system (IBWS) se adquiere el valor de dicha fuerza, por otro lado surge la necesidad de sincronizar las señales para lo que se usa el "footswitch" descrito en este mismo capítulo.

Otra parte de este trabajo de grado fue la actualización de parte de los sistemas electrónicos cuyos cálculos y circuitos se describe en los Capítulos IV y V.

En el capítulo VI se realiza los análisis de los datos recolectados y procesados en los dos anteriores capítulos, información que le puede resultar muy útil al investigador Germán Yamhure Kattah, al momento de contestar la pregunta de investigación.

# **2. MARCO TEÓRICO**

#### **2.1 TUBEROSIDADES ISQUIATICAS**

La tuberosidad isquiática o promontorio del isquion es un abultamiento óseo del isquion, ubicado en la parte inferior del hueso coxal. La tuberosidad del isquion se localiza en la porción superior y posterior de la rama de isquion y, junto con la punta del cóccix, forma la apertura inferior de la pelvis como se aprecia en la figura 1. Cuando un individuo se sienta, el peso corporal recae con frecuencia sobre la tuberosidad isquial. Este promontorio isquiático es palpable en la región glútea media, a la misma altura del trocánter mayor del fémur [5].

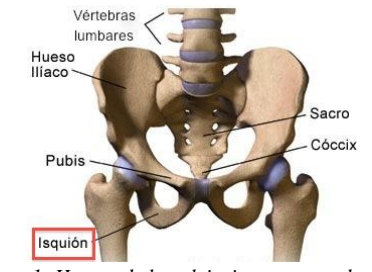

*Figura 1: Huesos de la pelvis, imagen tomado de [6].*

#### **2.2 FUNDAMENTOS DE ELECTROMIOGRAFÍA**

La electromiografía se le conoce a todo lo relacionado con la toma de señales eléctricas que se producen en los músculos del cuerpo humano durante los procesos de contracción y relajación muscular. Más detalladamente, estas señales son el resultado del intercambio de iones en un tejido muscular al ejercer alguna fuerza, estas mediciones de señales electromiografícas de superficie conocidas como EMGS proporcionan una gran gama de información sobre el funcionamiento de los distintos músculos como por ejemplo la fuerza realizada por estos durante un intervalo de tiempo o la activación de los comandos motores, como se detalla en [7] la relación entre fuerza y señales electromiografías ha sido estudiada con bastante amplitud e interés.

En este trabajo de grado se emplearon solo señales EMGS, es decir, para su medición se usaron únicamente electrodos superficiales y no de aguja, estos últimos proporciona medidas más precisas, pero implican la realización de procedimientos invasivos en los cuerpos de los voluntarios, por esta razón se decidió a recurrir a los electrodos superficiales.

La amplitud de las señales EMGS puede variar desde un rango de  $\mu$ V hasta un poco menos de los  $10mV$ esto depende de varios factores como el músculo o del equipo utilizado para medirlas, también son altamente sensibles a un gran rango de condiciones que no siempre están bajo control del operario encargado de realizar la instrumentación y toma de los datos, por ejemplo, las señales EMGS captadas son sensibles a la presencia de vello en la parte del cuerpo donde se coloque el electrodo, al sudor en la piel del voluntario al momento de la prueba, a la humedad del ambiente, el movimiento del equipo durante la prueba, etc. Lo que hace exigente el procesamiento de las señales EMGS después de haber sido captadas, tal y como lo proponen Lloyd y Besier [8], además se tuvieron en cuentas las indicaciones específicas y sugerencias brindadas por el proyecto europeo SENIAM (Hermens and Freriks, 1997) [9] que refieren entre otras al protocolo de ubicación de los electrodos.

En la mayoría de laboratorios de análisis de marcha las señales EMGS son captadas por una serie de electrodos de Ag/AgCl que están conectados a un preamplificador ubicado relativamente cerca de los puntos de contacto entre los electrodos y los músculos, en nuestro caso, este preamplificador se ubicó en la cintura de los voluntarios mediante una funda hecha a la medida, dicho preamplificador se conecta mediante los cables adecuados al módulo de recepción, el cual finalmente, vía Bluetooth, la senal se transmite al equipo de cómputo.

Como lo recomienda la SENIAM es conveniente posicionar los electrodos en el medio entre la unidad motora y la juntura tendón-músculo, ya que este posicionamiento permite que los electrodos capten las diferentes señales de las fibras musculares que se propagan en la misma dirección, además de minimizar el efecto de supresión de potenciales de acción de unidades motoras mutuas [10].

Estas señales pueden ser captadas mediante configuración unipolar o bipolar de los electrodos, debido al equipo utilizado en este trabajo de grado los electrodos deben posicionarse en configuración bipolar, tal y como se aprecia en la figura 2.

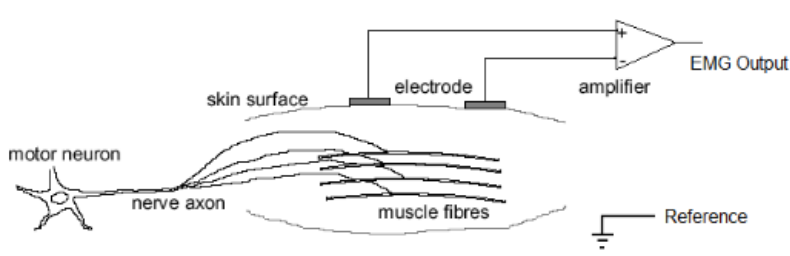

*Figura 2: Electrodos en configuración bipolar. Imagen tomada de [11]*

En la configuración bipolar, dos electrodos se colocan sobre el músculo que se desea estudiar, estos deben tener una separación entre ambas que este entre 1cm y 2cm, también se sitúa un tercer electrodo en algún lugar lejano a modo de referencia, preferiblemente en alguna parte del cuerpo con poca presencia muscular como en el maléolo medial ubicado por encima del tobillo, la señal entre los dos primeros electrodos es amplificada diferencialmente respecto a la referencia. Esta configuración presenta como ventaja la eliminación del ruido entre los dos electrodos haciendo que se tenga una señal EMGS mucho más limpia.

En la configuración unipolar se ubica un electrodo sobre el músculo que se desea medir, mientras que otro electrodo se ubica en un lugar lejano a modo de referencia de tal manera que la señal entre los dos electrodos se amplifica y se registra, en la figura 3 se muestra la configuración de los electrodos de manera unipolar. Texto basado en [14].

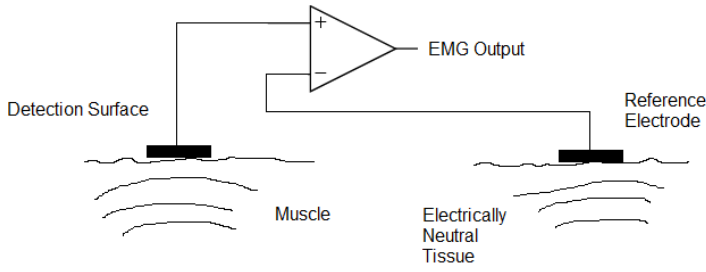

*Figura 3: Electrodos en configuración unipolar. Imagen tomada de [11]*

#### **2.3 OTROS TIPOS DE SEÑALES**

En el desarrollo de este trabajo de grado se empleó además de las señales EMGS, otras que describen la dinámica de la locomoción humana. Estas señales se pueden obtener mediante la implementación de un microswitch activado a mano, para la sincronización de una zancada, plantillas sensoras de presión las cuales permiten conocer la fuerza de reacción del suelo y goniómetros para le medición de los ángulos de algunas articulaciones de nuestro interés.

# **2.4 DESCRIPCIÓN DE LOS MÚSCULOS INVOLUCRADOS EN EL ESTUDIO**

**Gastrocnemio medial y gastrocnemio lateral:** En algunos artículos estos dos músculos son considerados como uno solo, estos se ubican sobre el músculo soleo y su extensión va desde los cóndilos femorales hasta el tendón calcáneo. Es el músculo más superficial de la región de la pantorrilla. Su función es provocar la flexión plantar del pie y contribuir en menor medida a la flexión de la pierna además de cumplir una importante labor en el impulso de la pierna al inicio de la marcha para lograr una adecuada separación entre el pie y el piso.

**Vasto lateral:** Es el componente de mayor volumen de este músculo, ocupa toda la cara externa del muslo y es una división del músculo cuádriceps. Cumple una importante labor en la extensión de la rodilla, siendo conocido como el músculo anti gravitatorio fundamental, dado que evita el descenso desmedido del centro de gravedad.

**Recto femoral:** Al igual que el vasto lateral es una división del cuádriceps, siendo este el componente biarticular del cuádriceps. Es el músculo más largo del cuerpo y está enfocado a realizar ejercicios más de velocidad que de fuerza, al ser bi-articular ejerce influencia sobre la cadera ejerciendo flexión y la rodilla ejerciendo extensión pura.

**Glúteo medio:** Este músculo cumple su principal función como estabilizador del cuerpo durante la marcha además de ser gran colaborador para el bipedismo humano. Ayuda a mantener el equilibrio de la pelvis al realizar acciones como caminar, saltar y correr. También eleva la cadera contraria al realizar acciones como la subida de escaleras y en la bajada de escaleras actúa sobre la cadera del mismo lado.

Las descripciones anteriores son basadas en [14].

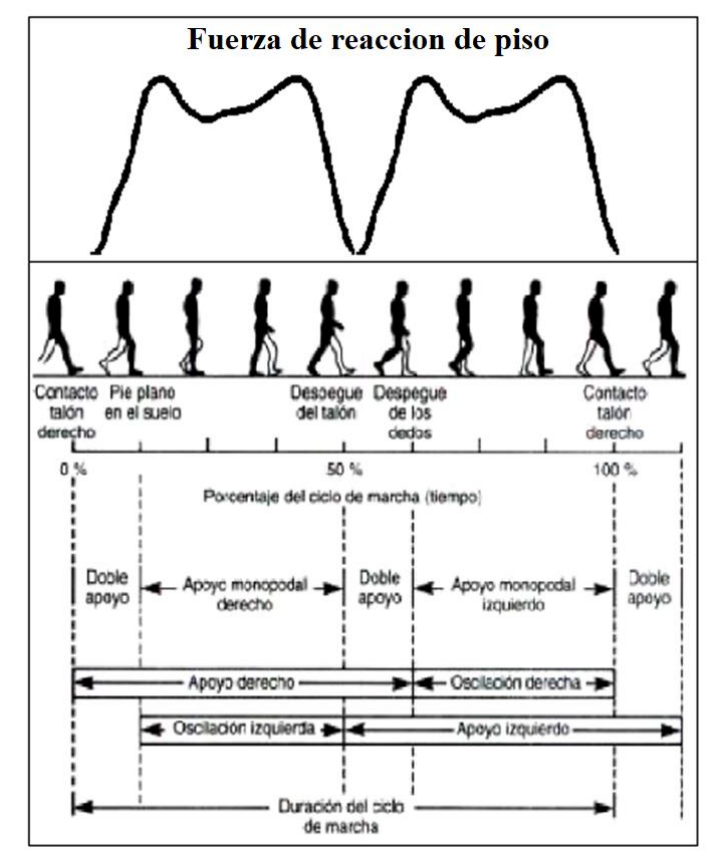

### **2.5 CICLO DE MARCHA HUMANO 2.5.1 FASES DEL CICLO DE MARCHA**

Figura 4: Ciclo de la marca humana, imagen modificada de [16].

El ciclo de marcha es el resultado de un proceso locomotor, donde el peso del cuerpo es soportado alternativamente por ambas piernas, de manera que mientras el peso del cuerpo recae sobre una pierna, la otra se encuentra en el aire balanceándose hacia adelante como preparación al siguiente apoyo.

Al ciclo de marcha también se le conoce como **zancada**, comienza en el momento en que un pie empieza a hacer contacto por el talón con el suelo y finaliza en el momento en que este mismo pie vuelve a hacer contacto con el suelo nuevamente. Es decir, el ciclo de marcha incluye tanto el tiempo en que el pie se encuentra en contacto con el suelo, como el tiempo en que este se encuentra desplazándose por el aire [9], su ciclo completo lo podemos apreciar en la figura 4 donde en la parte superior se muestra la fuerza de reacción del piso.

El ciclo de marcha se compone de dos fases principales [17], que son las siguientes:

**Fase de apoyo:** Esta fase corresponde cerca del 60% del ciclo de marcha, en ella el pie está en contacto con el suelo. Comienza con el contacto inicial del talón y finaliza cuando la punta del pie se levanta del suelo. La fase de apoyo está compuesta por varias etapas:

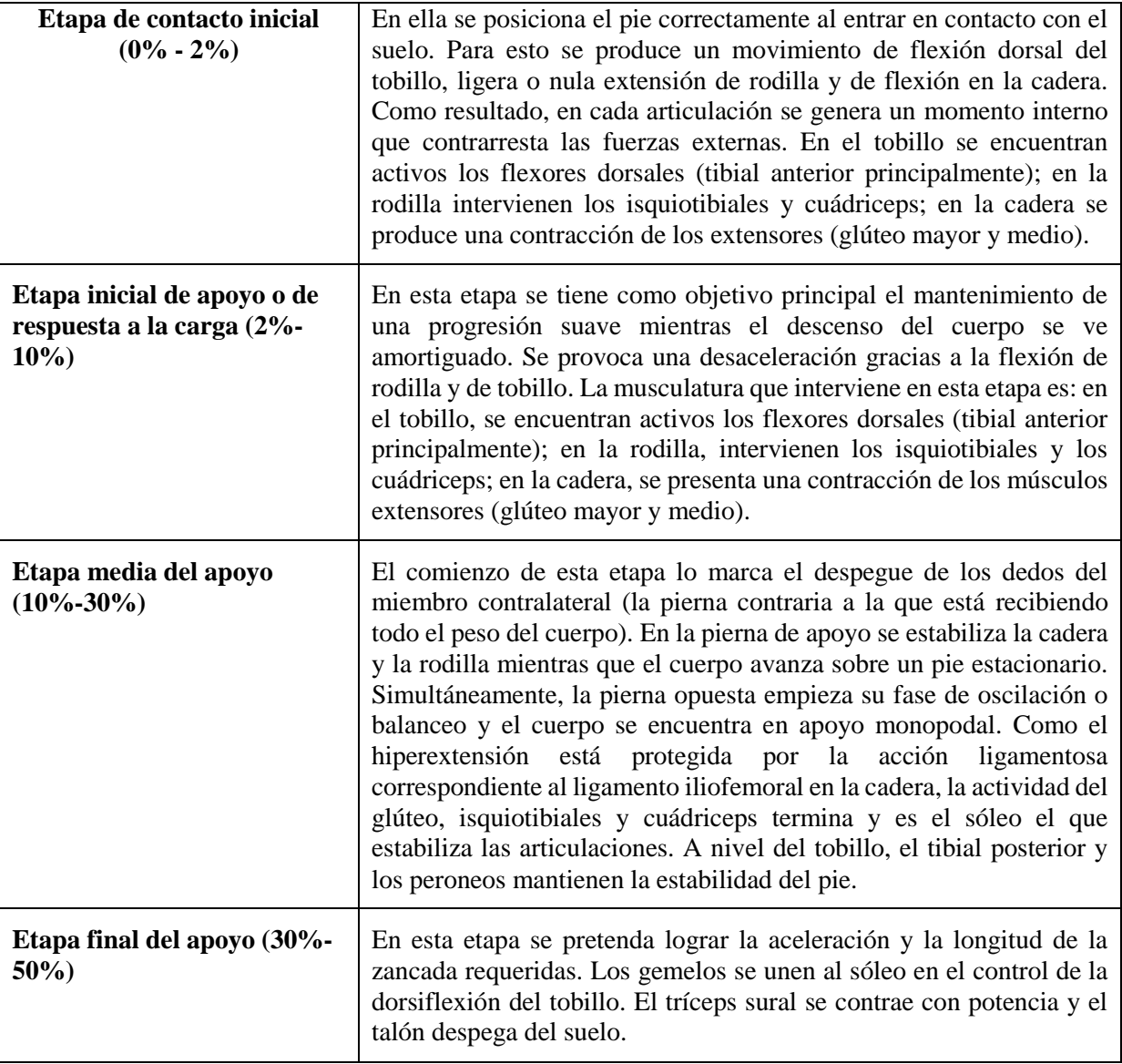

**Fase de balanceo u oscilación:** Esta fase corresponde cerca del 40% del ciclo de marcha, durante esta fase el pie está en el aire, esto como preparación al comienzo del siguiente paso. Esta fase está comprendida desde el momento en que la punta del pie se separa del suelo hasta el momento en que el talón entra en contacto nuevamente con el suelo. La fase de balanceo también está compuesta por varias etapas.

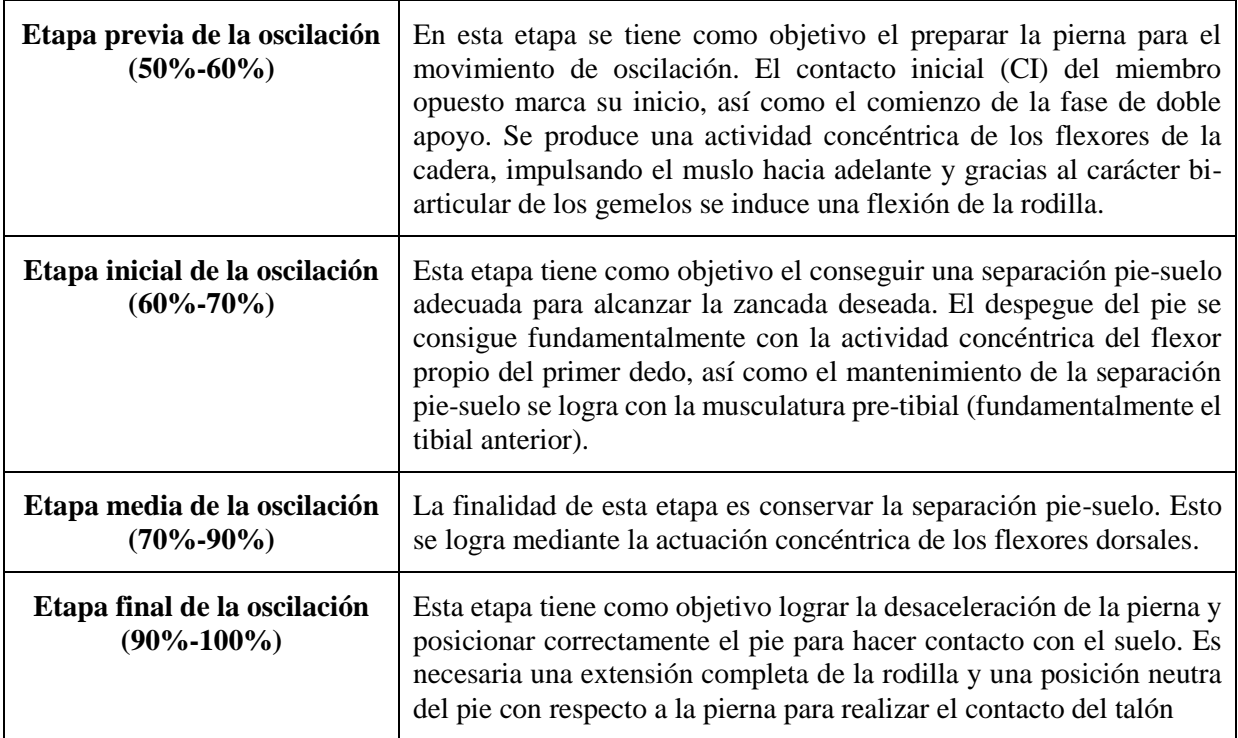

Texto basado en [14].

#### **2.5.2 EL DOBLE APOYO**

Conocido como el intervalo de tiempo en que ambos pies están haciendo contacto con el suelo simultáneamente y está presente en aproximadamente el 20% del ciclo de marcha. El doble apoyo es el que hace diferencia el caminar y el correr. En el caso de una persona corriendo en vez de presentarse el doble apoyo se presenta un movimiento conocido como vuelo en el cual los dos pies se encuentran en el aire.

#### **3. OBJETIVO DEL PROYECTO**

#### **3.1 OBJETIVO GENERAL**

El objetivo general de este trabajo de grado es diseñar, implementar y evaluar experimentos de alivio de carga durante el proceso de marcha, sin agregar peso al voluntario, agregando peso adicional y con dicho peso aplicar alivio de carga con la máquina robótica IBWS de la facultad de ingeniería electrónica.

#### **3.2 OBJETIVOS ESPECIFICOS**

Para poder realizar los experimentos obtener resultados útiles y coherentes, fue necesario cumplir con una serie de puntos que facilitaran el desarrollo del objetivo general.

- Diseñar experimentos de alivio de carga durante el proceso de marcha, sin agregar peso al voluntario, agregando peso adicional y con dicho peso aplicar alivio de carga.
- Implementar un circuito electrónico de medición de velocidad de la banda de la máquina alivio de carga.
- Determinar la variación de los parámetros de marcha de los voluntarios con peso adicional aplicando alivio de carga con los datos de referencia de cada voluntario.
- Procesar y analizar las señales EMGS obtenidas durante los experimentos, para relacionarlo con la fuerza realizada por los músculos.

#### **4. DESARROLLO**

### **4.1 DISEÑO CIRCUITO ELECTRONICO DE MEDICION DE VELOCIDAD BANDA CAMINADORA**

Para cumplir con el segundo objetivo especifico, se diseno e implemento un circuito electronico que complementa los existenten en la maquina IBSW. A continuacion se muestra en la figura 5 el diagrama de bloques de la interconexión de los diferentes modulos que compone la maquina IBWS, este cuenta con un modulo llamado NextMove que es un Driver y controlador encargado de controlar el motor lineal de la maquina, tambien cuenta con 3 drivers y controladores mas pequeños que controlan otros motores de menor tamaño, dichos driver de marca BALDOR, ademas hay un driver que maneja la banda caminadora que tiene tambien un motor Baldor, estos modulos se interconectan con el modulo NI PXI-1031 que está conectado a un computador de escritorio donde se encuentra la interfaz de usuario que controla los diferentes módulos, mediante una interfaz gráfica en LabView®.

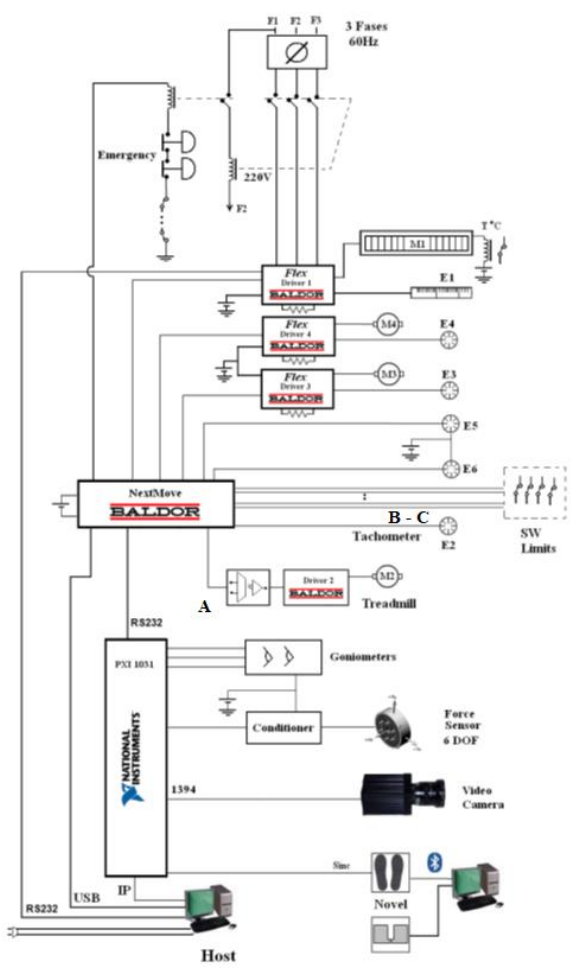

*Figura 5: Diagrama de bloques maquina alivio de carga IBWS, imagen suministrado por el ingeniero Germán Yamhure Kattah.*

Para el desarrollo de este trabajo de grado fue necesario implementar tres circuitos dado que la banda caminadora y su driver no incluyen un sistema de control y para implementarlo, a partir de un tacómetro se adecua la señal del sensor, que básicamente es un VCO, por medio de circuito para la medición de la velocidad de la banda caminadora, dicho circuito cuenta con la información de la velocidad y genera tanto una señal analógica como digital para conectarla al procesador NextMove y además se diseña e implementa un circuito que entrega en forma analógica un voltaje al driver de la banda caminadora que corresponde al "SetPoit" de esta. Con dichos circuitos se podrá implementar el control para la velocidad de la banda caminadora.

Debido al ruido de conmutación de los Drivers de los motores de la maquina alivio de carga y de la banda caminadora, se deben implementar fuentes aisladas para mitigar el ruido que genera los Drivers, para dicho propósito optamos por las fuentes del fabricante Myrra de la serie 47000 como se muestra en la figura 6.

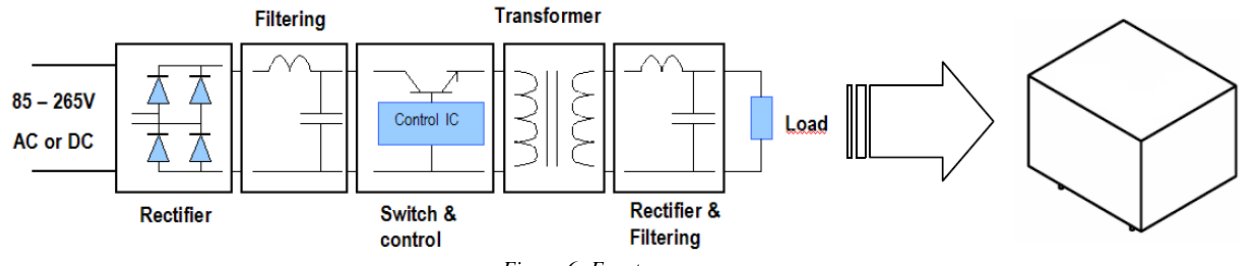

*Figura 6: Fuente myrra.*

Los modelos a utilizar son el Myrra 47257 que es una fuente aislada con doble salida, uno de 5V y otro de 12V y el Myrra 47254 que es una fuente aislada con doble salida de 12V, las especificaciones básicas se muestran en la Tabla 1.

| Reference | Output 1<br>Output 2<br>(DC Volts) | Output 1<br>Output 2<br>$(DC \, mA)$ | <b>Output Power</b><br>(max W) | Output 1<br>Output 2<br>accuracy | Efficiency (%) | Тa<br>$(^{\circ}C)$ |
|-----------|------------------------------------|--------------------------------------|--------------------------------|----------------------------------|----------------|---------------------|
| 47257     | 5<br>12                            | 400 (600max)<br>$170$ max            |                                | $± 3\%$<br>±15%                  | 68             | $+60$               |
| 47254     | $12 \overline{ }$<br>12            | 165 (300max)<br>165 max              | 4                              | $± 5\%$<br>± 15%                 | 72             | $+60$               |

Tabla 1: Especificaciones de las fuentes Myrra seleccionadas.

El circuito resultantes es el de la siguiente figura donde separamos los circuitos por etapas para explicar en detalle cada circuito.

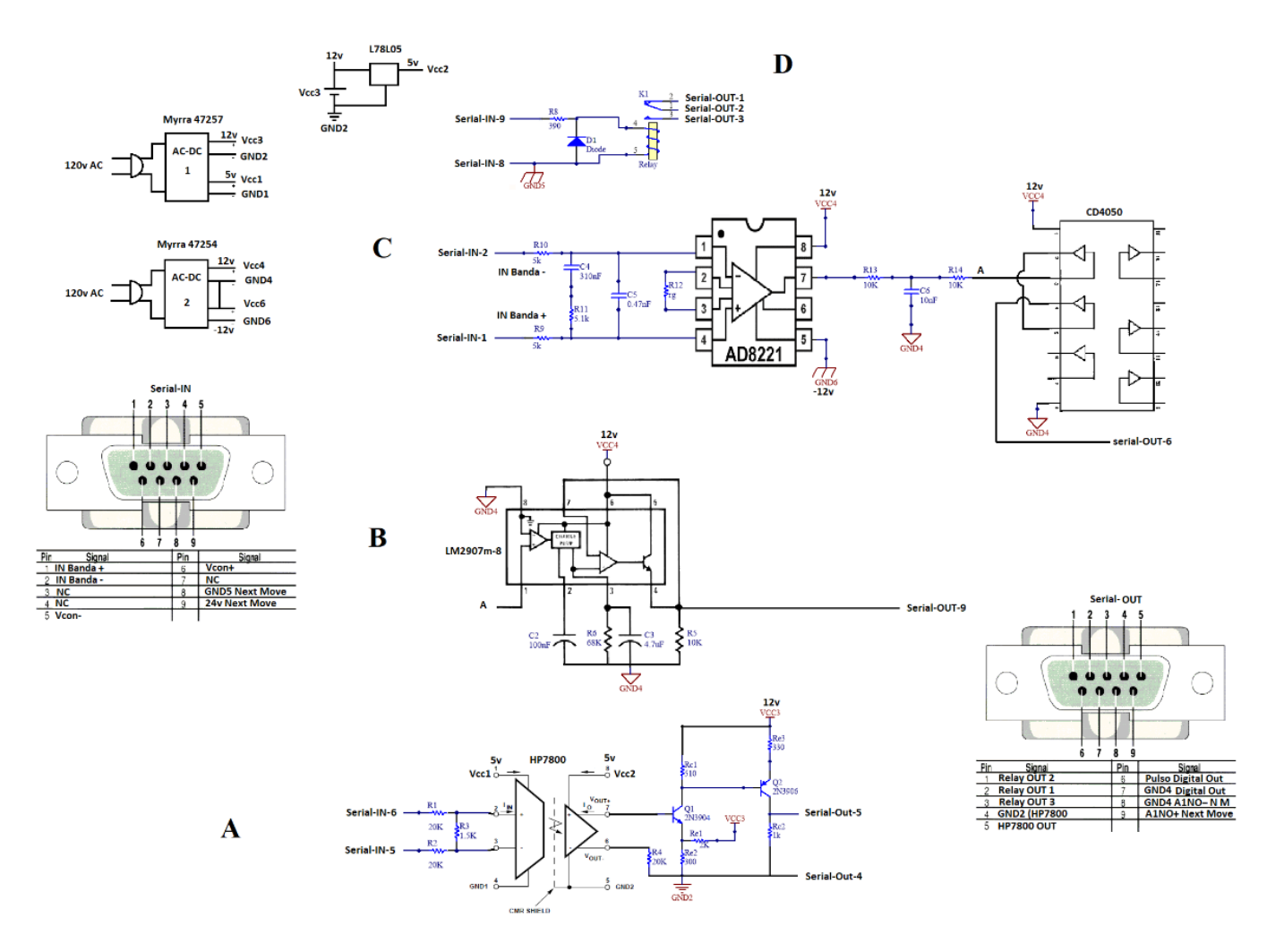

*Figura 7: Esquemático de los circuitos - Circuito Electrónico Banda Caminadora.*

En el circuito A de la figura 7, que se puede ver en detalle en el ANEXO I - Circuito Electrónico Banda Caminadora, con el objeto de enviar la señal de control procedente de NextMove de Baldor™ al Driver de la banda caminadora, se requiere de un circuito con las tierras aisladas en los dos equipos para esto usamos una fuente doble de referencia Myrra 47257 que es una fuente aislada con doble salida, una de 5V y otra de 12V, así como un circuito opto-acoplado implementado con el amplificador aislado HP7800.

La salida de control del NextMove entrega una señal analógica entre 0 y 10V que podría se resulta ser el SetPoint de velocidad de banda caminadora y que el fabricante sugiere que la carga sea mayor a 1KΩ. El driver de la banda caminadora recibe una señal analógica que corresponde al SetPoint de velocidad de 0 a 9V aislada, esta señal se conecta a los pines P1 y P2 del Driver 2 de Baldor™ en forma diferencial figura 5. A continuación, se describirán estos circuitos de forma más detallada.

El circuito denominado "Interconexión NextMove y Driver banda caminadora" consta de un amplificador aislado referencia HP7800 con entrada y salida diferencial que toman la señal proveniente del NextMove que varía entre 0 y 10V y la convierten en una señal diferencial DC de 0 a 5V que se transforma en una señal que varía entre 0 y 9V referidos a la nueva tierra. Los cálculos de dicho circuito son los siguientes:

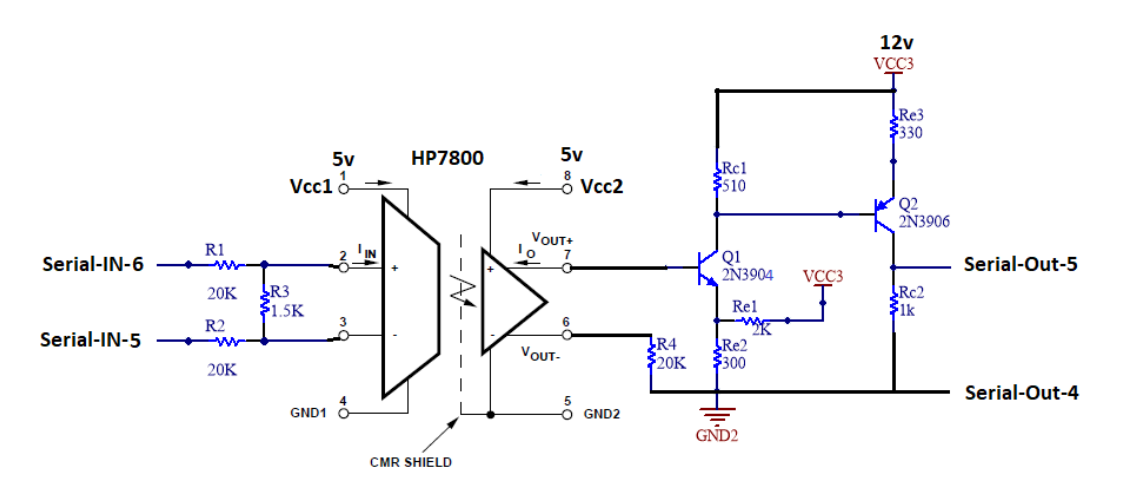

*Figura 8: Circuito de control de la banda caminadora "Interconexión NextMove y Driver banda caminadora".*

De las especificaciones del fabricante Datasheet HP7800, para valores de entrada de Vidmax = 200mV el amplificador se comporta de forma lineal y la relación entrada salida va regida por la ecuación (1).

$$
V_{idmax} = V_{con \, max} \frac{R_3}{R_1 + R_2 + R_3}
$$
 (1)  
\n
$$
:\text{con } R_1 = R_2, V_{id \, max} = 200 \, \text{mV}, V_{con \, max} = 10 \, \text{V}
$$
\n
$$
\frac{200 \, \text{mV}}{10 \, \text{V}} = \frac{R_3}{2R_1 + R_3} = 20 \, \text{m}
$$
\n
$$
R_3 = 20 \, \text{m} \, R_3 + 20 \, \text{m} \cdot 2R_1
$$
 (2)  
\n
$$
R_3 (1 - 20 \, \text{m}) = 40 \, \text{m} \, \text{m}
$$
\n
$$
R_3 = R_1 \left[ \frac{40 \, \text{m}}{1 - 20 \, \text{m}} \right]; \quad \text{Si } R_1 = R_2 = 20 \, \text{k}\Omega
$$

 $R_3 \cong 800\Omega$  para una resistencia comercial seria  $R_3 = 820\Omega$ 

$$
Para V_{con} = 0, V_A = \frac{V_2}{2} = 2.5V \qquad (3)
$$

*Con*  $V_{con} = 0$  *entonces*  $V_{id} \cong 200mV$ 

 $V_A = \frac{V_2}{2}$  $\frac{\nu_2}{2}$  + A $v_3$  \*  $V_{id}$  = 2.5*V* + (8 \* 200*m*) donde  $\Delta V_A$  = 1.6*V*  $V_A = 4.1V$  a  $V_{con} = 10V$ 

*Se quiere que con*  $V_{con} = 0$  *entonces*  $V_o = 0$ 

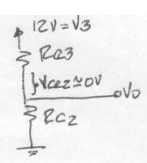

*Figura 9: Diagrama de polarización, imagen suministrado por el ingeniero Germán Yamhure Kattah.*

*Se quiere limitar*  $V_0$  *a algo menos de 9V. Si*  $V_{\text{cesat2}} = 0$ V

$$
V_o = V_3 \frac{R_{c2}}{R_{c2} + R_{c3}} = 9V = 12V \frac{R_{c2}}{R_{c2} + R_{c3}} \quad (4)
$$

$$
\frac{R_{c2}}{R_{c2} + R_{c3}} = \frac{3}{4} \text{ entonces} \qquad R_{c2} = 3R_{c3}
$$

$$
Av_2 \cong \frac{R_{c2}}{R_{c3}} \cong 3 \quad (5)
$$

*Dado que*  $\Delta V_A = 1.6$ , se quiere  $\Delta V_o = 9V$ 

 $\Delta V_{O}$  $\frac{\Delta V_o}{\Delta V_A} = \frac{9V}{1.6V}$  $\frac{9v}{1.6V} \approx 5.6$  =  $AV_1 * AV_2$ ; pero  $AV_2 = 3(6)$ 

$$
AV_1 = \frac{5.6}{3} \cong 1.87 \tag{7}
$$

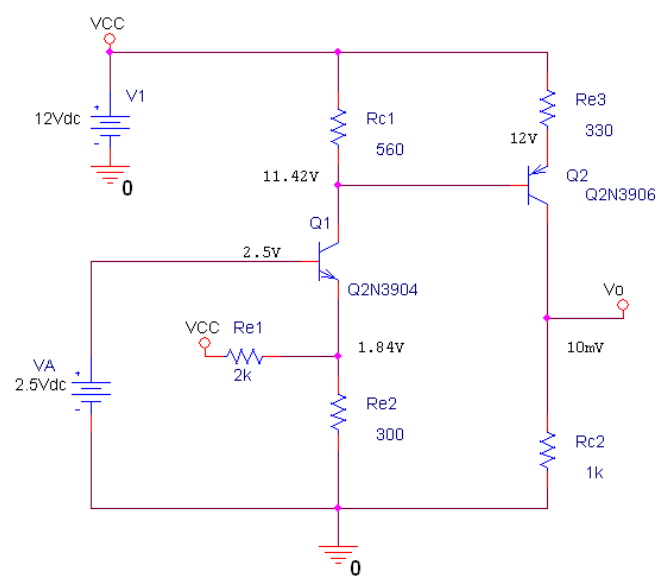

*Figura 10: Diagrama de polarización, imagen suministrado por el ingeniero Germán Yamhure Kattah.*

 $V_{c1} = 11.5V$  entonces  $Q_2$  cortado

 $I_{c2} = 0$  entonces  $V_o = 0$ 

Con 
$$
AV_2 = 3
$$
 *entonces*  $R_{c2} \cong 3R_{c3}$  (8)

*Como el Driver del motor exige que*  $R_o \cong R_{c2} \leq 10k\Omega$ 

$$
R_{c2} = 1k\Omega \text{ entonces } R_{e3} = 330\Omega
$$

*Despreciando el efecto de carga de* <sup>2</sup>

$$
AV_1 = \frac{R_{c1}}{R_{TH}} = \frac{R_{c1}}{R_{e1} \parallel R_{e2}} = 1.87 \text{ (9)}
$$

$$
I_{e1} = \frac{V_{e1} - V_{TH}}{R_{TH}} \quad (10)
$$

$$
V_{c1} \cong V_{cc} - I_{e1} * R_{c1}; \quad I_{c1} \cong I_{e1} \quad (11)
$$

$$
Si I_{c1} = 1mA \, y \, V_{c1} = 11.5V
$$

$$
R_{c1} = \frac{12V - 11.3V}{1mA} = 500\Omega
$$

*Un valor de resistencia comercial seria*  $R_{c1} = 510 \Omega$ 

$$
R_{e1} \parallel R_{e2} = \frac{R_{c1}}{1.87} \cong 273 \Omega \quad (12)
$$
\n
$$
V_{TH} = V_{e1} - I_{c1} * R_{TH} = 1.9V - 1mA * 273\Omega
$$
\n
$$
V_{TH} = 1.63V
$$
\n
$$
V_{TH} = 1.63V
$$
\n
$$
V_{TH} = 1.63V = 12V \frac{R_{e2}}{R_{e1} + R_{e2}}; \quad \text{pero} \quad \frac{R_{e1}R_{e2}}{R_{e1} + R_{e2}} = 273 \Omega
$$
\n
$$
R_{e1} + R_{e2} = \frac{R_{e1}R_{e2}}{273\Omega}
$$
\n
$$
R_{e1} = \frac{12V * 273\Omega}{1.63V} = 2009 \Omega
$$
\n
$$
R_{e1} = 2K\Omega
$$
\n
$$
1.63 * R_{e1} + 1.63 R_{e2} = 12 R_{e2}
$$
\n
$$
R_{e2} = 314\Omega
$$

*Un valor de resistencia comercial seria*  $R_{e2} = 300\Omega$ 

A continuación, se muestra en la figura 11, la función de transferencia Vo/VA con condiciones de polarización para Vcon=0V o sea VA=2.5V. Donde VA es la salida del amplificador HP7800.

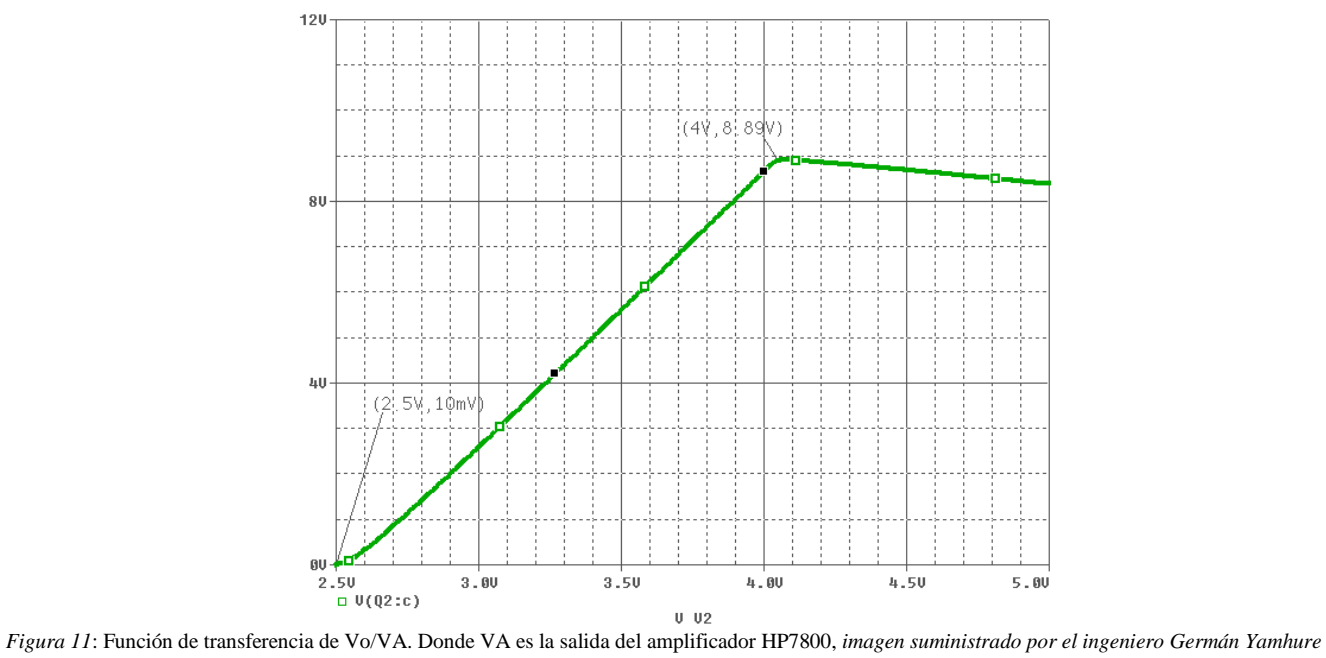

*Kattah.*

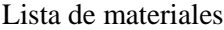

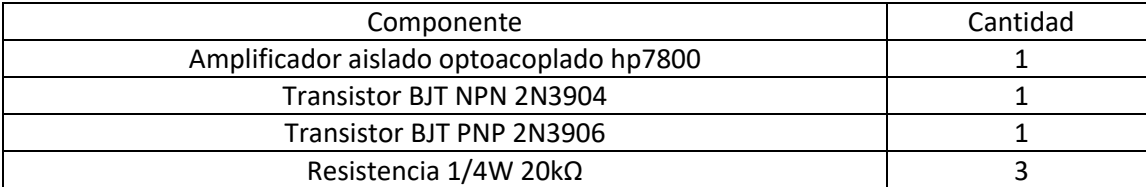

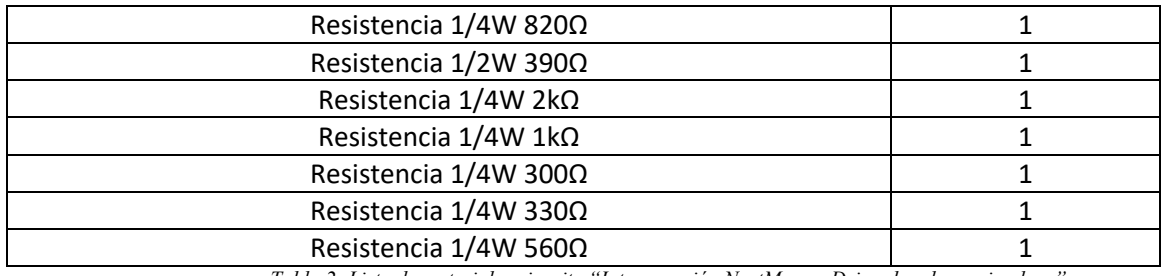

*Tabla 2: Lista de materiales circuito "Interconexión NextMove y Driver banda caminadora".*

El circuito denominado "Tacómetro Banda Caminadora con salida analógica" consta de un circuito integrado LM2907 implementado como se muestra en la figura 12, dicho circuito es una configuración propuesta por el fabricante en su respectivo Datasheet. La señal de salida es entregada al módulo NextMove en modo diferencial o sea entre A1NO- y AINO+ como se muestra en la figura 5.

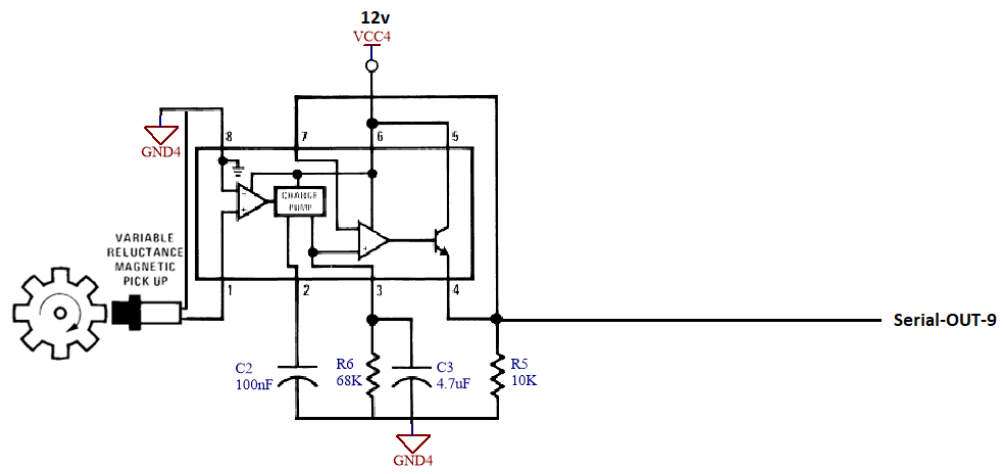

*Figura 12: VCO lm2907 propuesto por el fabricante en su respectivo Datasheet.*

Para el cálculo el cálculo del voltaje de salida Serial-OUT-9 se tuvo en cuenta las siguientes formulas.

 $V_{\odot}$  =  $V_{\rm CC}$  ×  $f_{\rm IN}$  × C1 × R1 × K

where

• K is the gain constant-typically 1.0 **(13)**

Con  $f_{IN} = 1hz$ 

$$
V_o = 12v * 1hz * 100nF * 68K\Omega * 1
$$

$$
V_o = 0.081V
$$

Con  $f_{IN} = 150hz$ 

$$
V_o = 12v * 150hz * 100nF * 68K\Omega * 1
$$

$$
V_o = 12.24V
$$

El circuito denominado "Tacómetro Banda Caminadora con salida Digital" consta de un amplificador instrumental AD8221, este soporta fuente de  $\pm 2.3V$   $a \pm 18V$ , bajo nivel de ruido y ganancia variable de 1 a 1000. Cuenta con entrada diferencial y para reducir los gliches a la salida del amplificador instrumenta se implementa un circuito integrado CD4050 implementado como se muestra en la figura 13.

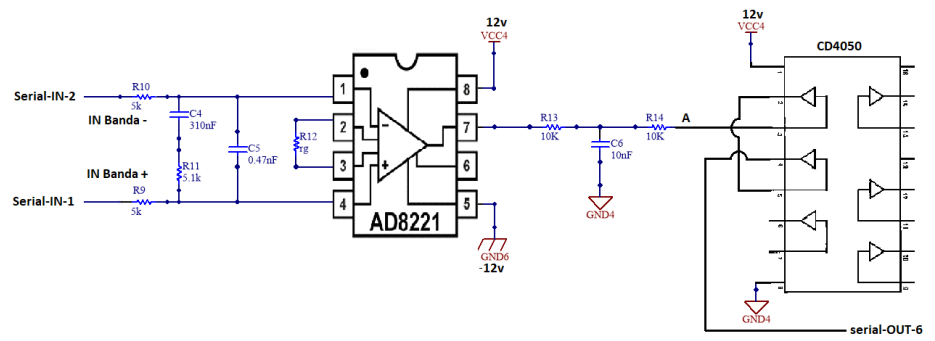

*Figura 13: circuito Tacómetro Banda Caminadora con salida Digital.*

Como el voltaje de salida del sensor de reluctancia magnética variable no es constante en bajas frecuencias, se decide implementar una etapa de ecualización para eso se hizo mediciones en la banda caminadora para registrar los diferentes voltajes con diferentes frecuencias como lo podemos apreciar en la tabla 3.

| Frecuencia (Hz) | Voltaje (V) |
|-----------------|-------------|
| 19              | 0.28        |
| 25              | 0.34        |
| 35              | 0.40        |
| 81              | 0.63        |
| 163             | 0.95        |
| 185             | 1.82        |
| 208             | ി           |
| 434             | 3           |
| 1000            | 3           |

*Tabla 3: Mediciones de Voltaje vs Frecuencia de la banda caminadora.*

Con los datos de la tabla 3 se grafica la función de transferencia que se puede apreciar en la figura 14, vemos que en bajas frecuencias donde suele operar la banda caminadora al inicio de una sesión de pruebas donde su voltaje inicia en 0.28V y desde 400Hz en adelante el voltaje de salida ya es contante, por dicha razón se implementa una etapa de ecualización para tener voltajes constantes sin importar la frecuencia a la que la banda caminadora este operando.

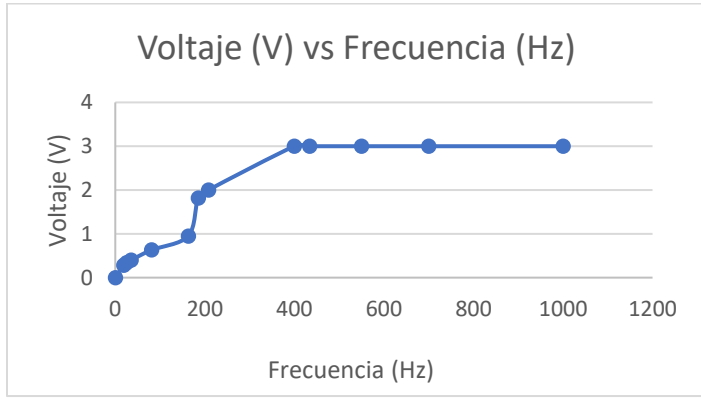

*Figura 14: Función de transferencia velocidad banda caminadora.*

Para ecualizar la amplitud se propone un filtro con un polo y un cero con la ecuación (14) donde aplicamos el polo en las frecuencias bajas y un cero en las frecuencias que están por encima de 300Hz para obtener el Bode de la figura 15.

$$
Polo = \frac{1}{C_g1(R_g1 + R_g2)}, \text{Zero} = \frac{1}{R_g1 * C_g1}
$$
 (14)

*Figura 15: Bode del ecualizador, Imagen proporcionado por el Ing. German Yamhure.*

Para atenuar el ruido de alta frecuencia, colocamos un polo a frecuencias mayores a la máxima velocidad de la banda caminadora a la que va a operar que es de 1KHz, se calcula dicho polo con la ecuación (15) y el Bode resultantes se puede apreciar en la figura 16.

1

$$
\frac{1}{z} = \frac{1}{R_{g1}} + \frac{1}{R_{g2}} + \frac{1}{R_{g3}} \quad (15)
$$
  

$$
\frac{1}{Z} = \frac{1}{3.3M} + \frac{1}{10K} + \frac{1}{5.1K}
$$
  

$$
Z = 3374\Omega
$$
  

$$
f_{c1} = \frac{1}{2\pi Z c_{g2}} \quad (16)
$$
  

$$
C_{g2} = \frac{1}{2\pi (3374\Omega)1KHz}
$$
  

$$
C_{g2} = 0.47nF
$$

*Figura 16: Bode del ecualizador con un polo adicional para filtrar señales mayores a 1khz (Imagen realizado por el Ing. German Yamhure)*

#### **4.2 DISEÑO DE EXPERIMENTOS DE ALIVIO DE CARGA, DURANTE LA MARCHA**

Para contestar nuestra pregunta de investigación: ¿Se puede disminuir el peso corporal de una persona, aplicando una fuerza en las tuberosidades isquiáticas, sin modificar la marcha normal?

Se propone medirle algunos parámetros y patrones de la marcha al voluntario sin aplicar ningún alivio de carga corporal, información que se tomará como referencia. Se aumentará luego de forma artificial el peso corporal agregando unas pesas distribuidas y se aplicará entonces un alivio de carga igual al peso agregado durante la marcha y se medirán los mismos parámetros y patrones que se compararán con las de referencia. Las medidas que se tomarán en ambos casos incluyen: EMGS de algunos músculos, algunas posiciones angulares mediante goniómetros y encoders angulares, fuerza de reacción del piso en el eje vertical mediante medición de presión. Con los resultados de las pruebas podemos comparar los parámetros de marcha con los datos de referencia de cada voluntario.

### **4.3 ADQUISICIÓN SEÑAL FOOTSWITCH**

La señal del "Footswitch" nos permite identificar el inicio de cada zancada durante la marcha. El antecesor de esta línea de investigación [7] había implementado este sistema, con una plantilla de tacón de los zapatos de allí su nombre, podemos apreciar el diseño en la figura 17, pero dicho diseño en opinión de los voluntarios resulta incómodo y modifica el andar, para mitigar los problemas de dicho diseño se implementó la generación de la señal mediante un microswitch activado a mano como se muestra en la figura 18, para marcar el inicio de cada zancada, de esta manera no alteramos la marcha de los voluntarios. El uso de este nuevo diseño opera de la siguiente manera: El microswitch se debe activar a mano cada vez que apoyamos nuestro pie derecho al piso y soltarlo cada vez que el pie derecho este levantado, de esta manera simulamos tener el microswitch puesto en el tacón del zapato.

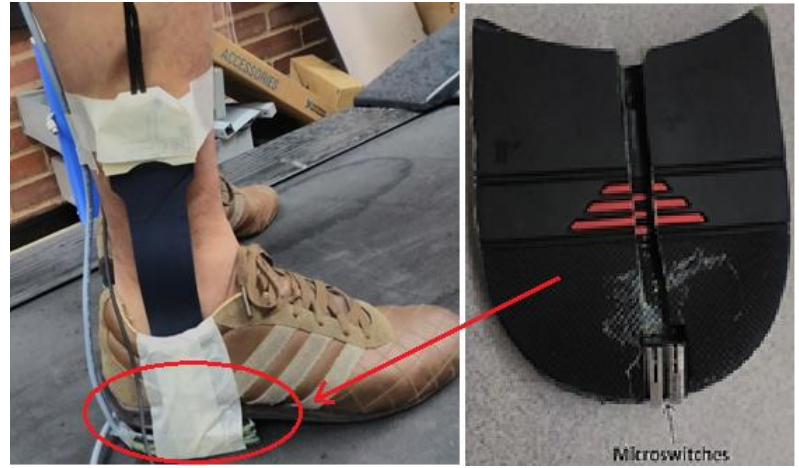

*Figura 17: Footswitch implementado por el antecesor de esta línea de investigación. Imagen tomada de [7].*

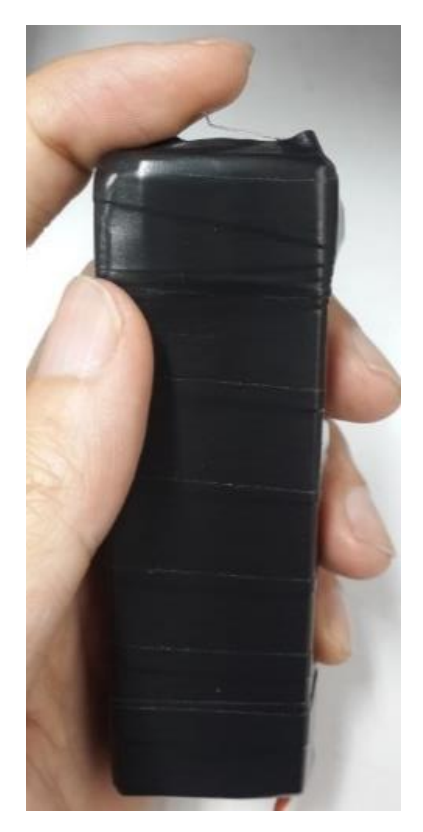

*Figura 18: Footswtich.*

#### **4.4 ADQUISICION DE DATOS SISTEMA PLIANCE**® **Y PLANTILLAS PEDAR**®

Para estimar la fuerza de reacción del piso, se utilizó el sistema Pliance® junto con las plantillas PEDAR®, diseñado y fabricado por la compañía Novel®. El equipo es un sistema de medición de presión dinámica mediante plantillas ubicadas dentro del calzado. El equipo se comunica con un PC mediante cable USB o por Bluetooth®, es un equipo móvil y versátil que puede emplearse en diversos escenarios como: caminar, correr, saltar, subir escaleras, etc. Los sensores de las plantillas (99 sensores en cada plantilla), manejan una presión máxima de 600kPa en cada sensor, si supera dicho valor, el sensor en específico se satura. El equipo mide la presión durante la prueba y almacena los datos de cada sensor que, al finalizar cada prueba, el equipo exporta y guarda tres tipos de archivos diferentes que vamos a mencionar a continuación:

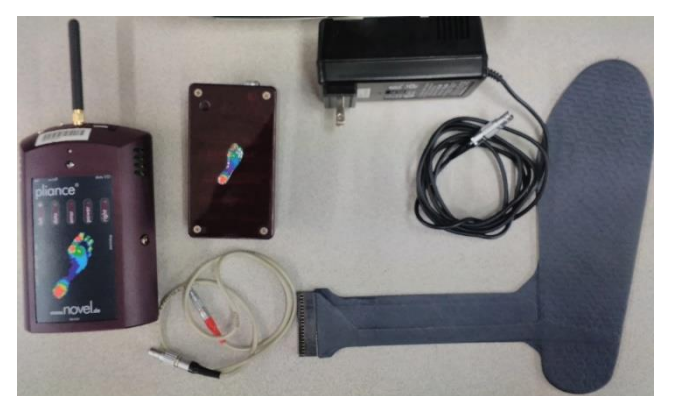

*Figura 19: Modulo PLIANCE® junto con las plantillas PEDAR®. Imagen tomada de [14].*

**Archivos ASC**: En este archivo, se almacena los datos de 198 sensores de forma individual, 99 de la plantilla del pie derecho y 99 del pie izquierdo, aquí es posible saber la presión en kPa de los sensores en cada instante del tiempo de forma individual.

**Archivos FGT**: En este archivo, se almacena la fuerza ejercida en cada plantilla en NEWTON, para ello calculan y se suman las fuerzas sensados por cada uno de los 99 sensores de cada plantilla, separando los datos del pie derecho y del pie izquierdo.

**Archivos MVA**: En este archivo, al igual que los FGT, se almacena las fuerzas en NEWTON, pero adicional contiene las presiones máximas y la media ejercida sobre cada plantilla.

Las plantillas PEDAR® deben ser calibradas después de varias sesiones de pruebas para que las lecturas de presión sean correctas, para más detalle ver ANEXO II CALIBRACION PLANTILLAS PEDAR®.

#### **4.5 ADQUISICION DE DATOS DE LOS GONIOMETROS**

Para la recolección de los datos de angulación del tobillo, rodilla y cadera durante la marcha, se utiliza tres goniómetros del fabricante Measurand ink como podemos apreciar en la figura 20, que miden el ángulo con el uso de fibra óptica, dicho instrumento requiere de una fuente externa de 5V DC para polarizarlo.

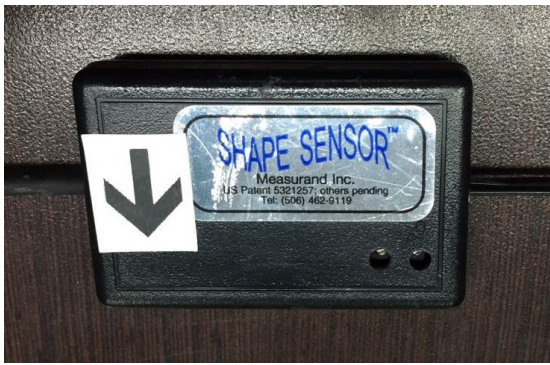

*Figura 20: Goniómetro de fibra óptica, marca Measurand ink.*

Para la adquisición de las señales se utilizó un módulo de adquisición NI USB-6211, este se encarga de obtener las señales de los 3 goniómetros y la señal "Footswitch", mediante el software Signal Express®, donde la frecuencia de muestreo de cada prueba es de 100hz suficiente debido a que las señales que estamos adquiriendo son de baja frecuencia del orden de unidades de Hz.

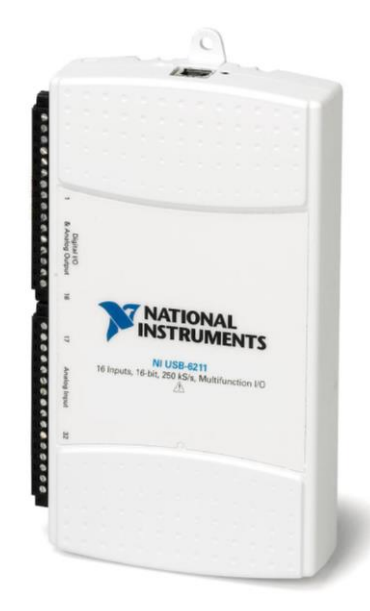

*Figura 21: Módulo de adquisición NI USB-6211.*

### **4.6 ADQUISICION DE LAS SEÑALES EMGS**

Para la recolección de las señales EMGS, se utiliza el equipo g.MOBILAB de la compañía G.Tec®, el equipo cuenta con una serie de electrodos los cuales permiten la recolección de las señales EMGS, aparte de las señales EMGS, el equipo es capaz de tomar datos como los ECG, EEG, entre otras pero en las pruebas de este proyecto de grado solo nos enfocamos en las señales EMGS.

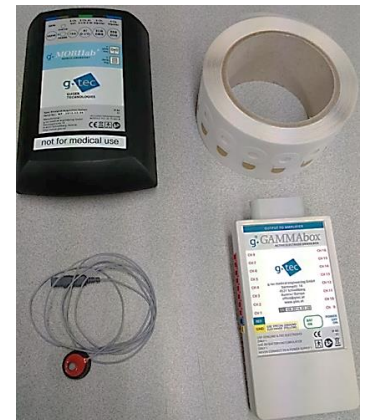

*Figura 22: Equipo g.MOBILAB con su respectivo sensor. Imagen tomada de [14].*

Para la adquisición de dichas señales se utiliza el equipo g.MOBILAB, con ayuda de la aplicación LabView® proporcionado por el fabricante G.Tec®, en ella es posible captar las señales de los músculos con los electrodos del equipo debidamente posicionados.

### **4.7 ADQUISICION Y GUARDADO DE DATOS DE LA FUERZA VERTICAL EN LOS ISQUIONES EN EL EQUIPO ISCHIATIC BODY WEIGHT SUPPORT SYSTEM (IBWS)**

Con la poca atención que en el país se le ha prestado a la rehabilitación de la marcha humana asistida por robots, es en la Pontificia Universidad Javeriana y con el apoyo de COLCIENCIAS donde se diseña e implementa un sistema de soporte de peso enfocado en la investigación y rehabilitación de la marcha humana en entornos clínicos. Este equipo permite estudiar el ciclo de marcha de una persona ya sea en condiciones normales o con el uso de dispositivos de soporte [12]. Las principales líneas de acción de esta máquina son:

- Órtesis para estudiar trastornos en la marcha humana debido a patologías articulares.
- La biomecánica de la marcha humana con soporte de peso.
- Desarrollo de un sistema de alivio de carga para la investigación y rehabilitación de la marcha en entornos clínicos.

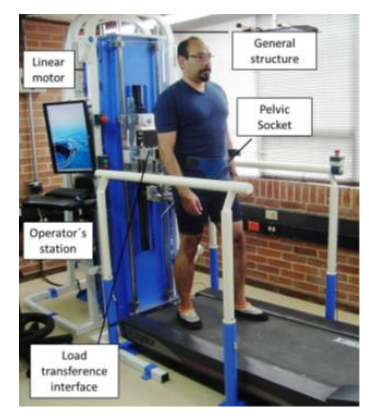

#### *Figura 23: Maquina alivio de carga IBWS, imagen tomado de [12].*

La máquina se compone de una banda caminadora, un sistema de sujeción que se encarga de conectar la persona físicamente con la máquina y en este punto es donde la maquina IBWS hace el alivio de carga.

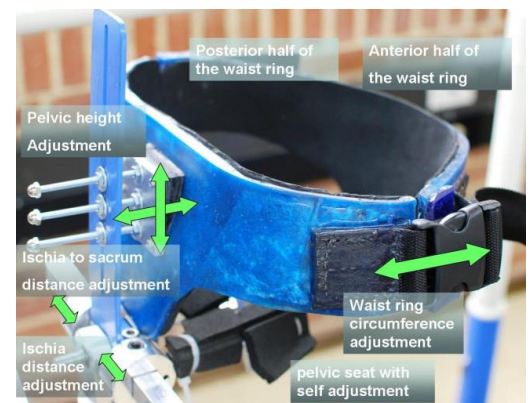

*Figura 24: Dispositivo de sujeción de la Maquina alivio de carga, imagen tomado de [12].* 

Este dispositivo de sujeción cuenta con una serie de inconvenientes pues mientras permite la reducción del peso que sufren las articulaciones de tobillo, rodilla y la articulación de la cadera, si bien la columna y músculos asociados aún sufre esta carga. El sistema es controlado por una aplicación en LabView® y una interfaz de usuario.

El sistema cuenta con un sensor de fuerza de 6 DOF ubicado justo en el soporte isquiático y conversores A/D que miden la fuerza en ese punto, dicho sensor lo podemos apreciar en la gráfica 25 bajo el nombre (6-axis force/ torque sensor). Para adquirir y guardar los datos de la fuerza en dirección vertical en los isquiones a manera de tutorial se muestran en la interfaz de usuario los pasos para "adquirir y Almacenar datos de la sesión" si bien esto no era parte del proyecto, se realizó para ayudar a los investigadores futuros, debido a que el video tutorial disponible de este paso estaba errado y no guardaba los datos correctamente, me di en la tarea de descubrir y documentar el correcto procedimiento para adquirir y almacenar los datos de Fuerza promedio del sensor Vertical que se describe en detalle en el ANEXO III ADQUISICION Y GUARDADO DE DATOS DE LA FUERZA VERTICAL EN LOS ISQUIONES EN EL EQUIPO ISCHIATIC BODY WEIGHT SUPPORT SYSTEM (IBWS).

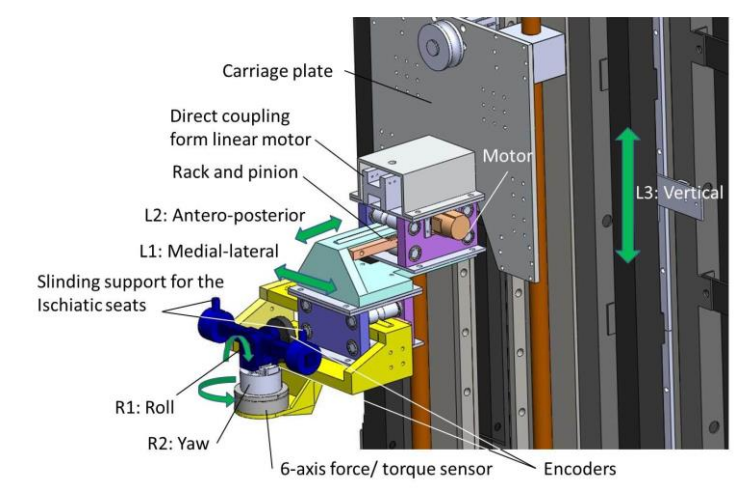

*Figura 25: Motor lineal junto con los sensores que compone en soporte isquiático, imagen tomado de [13].*

Este equipo cuenta con una serie de elementos que garantiza la seguridad los voluntarios sometidos a prueba. En la figura 26 podemos apreciar los elementos de seguridad como un chaleco de sujeción donde protege al voluntario si llegase a tropezar con la banda caminadora, este elemento evita que se caiga al suelo, el otro elemento son las barandas laterales donde el voluntario puede sostenerse al momento de ejercer la caminata en la banda caminadora, también cuenta con topes en el motor lineal donde se limita una zona de movimiento de entre 10cm a 15cm debajo y por encima de los isquiones del voluntario y por ultimo una seria de switches de apagado de emergencia de la maquina IBWS.

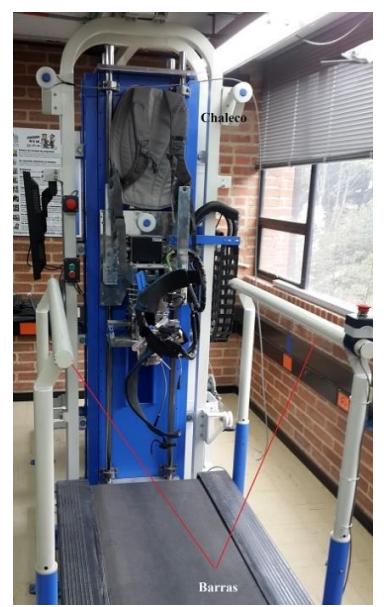

*Figura 25: Equipo de seguridad de la maquina IBWS.*

### **5 PROTOCOLO DE PRUEBAS**

### **5.1 PRUEBAS CIRCUITO ELECTRONICO DE MEDICION DE VELOCIDAD BANDA CAMINADORA**

El prototipo de laboratorio del circuito electronico de medicion de velocidad de la banda caminadora terminado se muestra en la figura 26, este cuenta con una caja en aluminio hecho a la medida que actua como jaula de Faraday para reducir el ruido que puede afectar el funcionamiento del prototipo, dicha caja se puede apreciar en la figura 27.

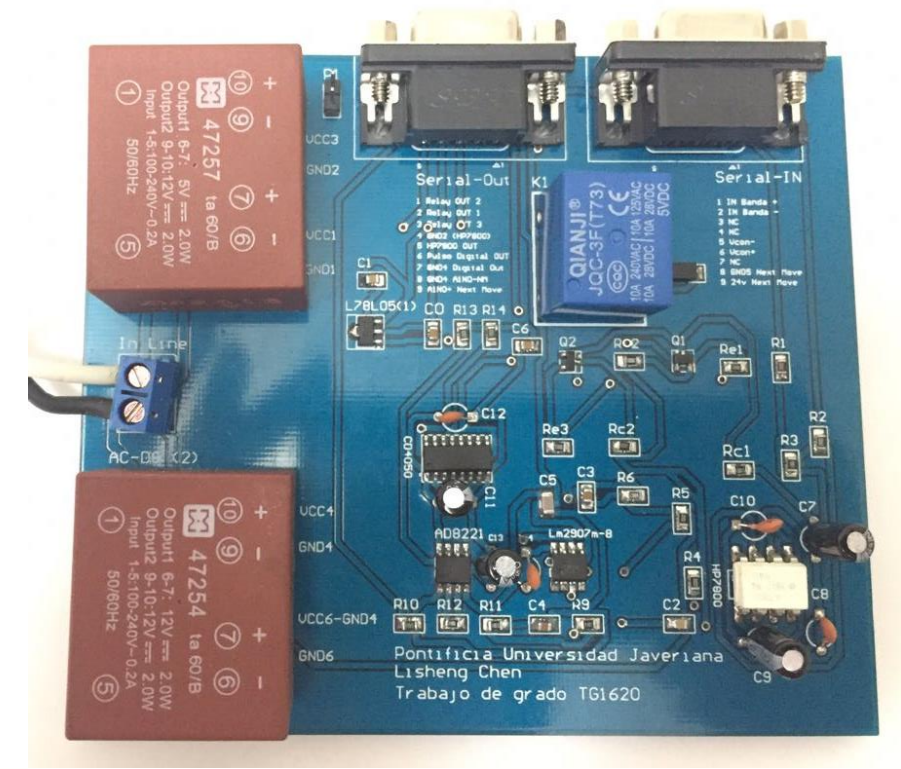

*Figura 26: El prototipo de laboratorio del circuito electronico de medicion de velocidad de la banda caminadora.*

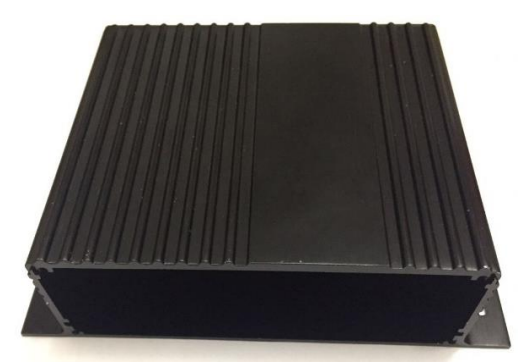

*Figura 27: Caja en aluminio hecho a la medida que actua como jaula de Faraday.*

Por cuestión de tiempo y una falla detectada a la unidad comprada del amplificador instrumental AD8221, no se pudo realizar las pruebas de funcionamiento del prototipo. Al parecer este componente pudo haber llegado con el daño o ha podido haber dañado al momento de soldar este componente sin las precauciones necesarias como usar unas pinzas en vez de coger el componente con las manos o haber descarga de la estática corporal antes de coger el componente.

Por el inconveniente mencionado anteriormente se decide presentar las pruebas realizadas del prototipo en protoboard.

**Tacómetro Banda Caminadora con salida analógica:** Para probar este circuito en protoboard se aplican dos señales, una senoidal y una cuadrada para ver si el voltaje de salida del VCO se comporta de la misma manera con las dos señales, esta prueba se puede apreciar en la tabla 4. Vemos que la salida del voltaje del prototipo esta en el rango de voltaje diseñado que esta entre los 1.2V hasta los 10.6V en el rango de frecuencias operativas que está entre los 10Hz y los 200Hz.

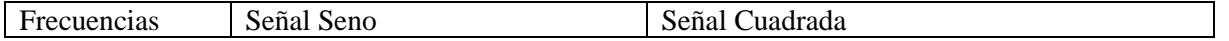

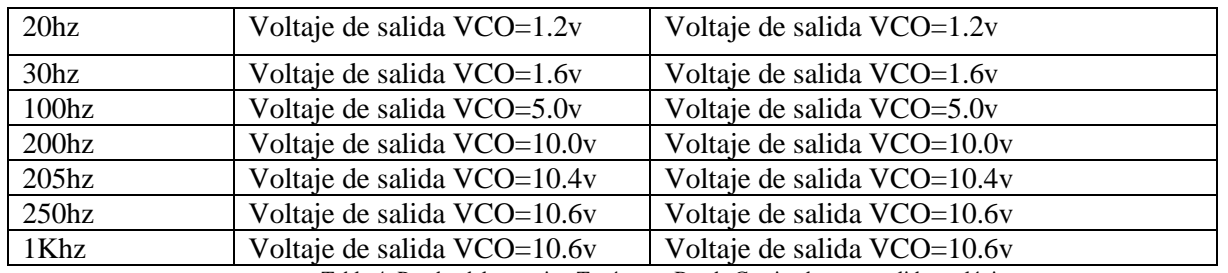

Tabla 4: Prueba del prototipo Tacómetro Banda Caminadora con salida analógica.

**Tacómetro Banda Caminadora con salida Digital:** Para probar este circuito en protoboard se aplica una señal senoidal de 120Hz que es una frecuencia a la que suele operar la banda caminadora, la respuesta esperada es una onda cuadrada que podemos apreciar en la figura 28 la línea amarilla y también se muestra el voltaje equivalente del Tacómetro Banda Caminadora con salida analógica de color verde que marca 5.3V.

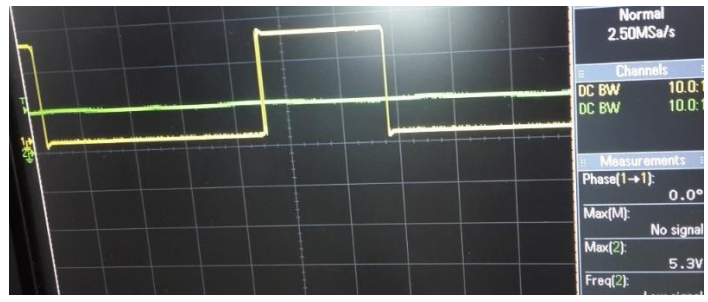

Figura 28: Tacómetro Banda Caminadora Analógica vs Digital.

#### **5.2 PROTOCOLO DE INSTRUMENTACION**

#### **5.2.1 CONSENTIMIENTO INFORMADO**

La realización de experimentos o pruebas con seres humanos implica riesgos e implicaciones éticos, debido a esto es necesario la realización de un consentimiento informado donde se le hace saber sus derechos como voluntario y lo más importante, hacer saber al voluntario que su identidad quedara al anonimato en caso de que las pruebas sean publicadas, en el consentimiento informado también se menciona que tipo de pruebas se va a someter y se puede retirar del experimento en cualquier momento que desee, todo lo anterior para cumplir con la reglamentación por la Resolución 8430 de 1993 de ministerio de salud de Colombia. Para conocer en detalle el contenido del consentimiento informado ver el ANEXO IV - Consentimiento Informado.

#### **5.2.2 INSTRUMENTACION DE LA PERSONA**

Después de leer y firmar el consentimiento informado por parte del voluntario, se procede a la toma de datos básicos, tales datos como: nombre, edad, peso, estatura, talla de calzado y se crea un perfil para mantener su anonimato donde el título del perfil no debe de tener ningún dato que lo pueda identificar, solamente el personal que hace el experimento tiene acceso a los datos personales de cada voluntario.

Después se fija el módulo PLIANCE® en la cadera, seguido en colocar las plantillas PEDAR® en los zapatos una vez que se revisa el posicionamiento del módulo y de las plantillas se procede a conectar estos los elementos, luego el voluntario se sube a la maquina IBWS y se asegura con broches en la parte de la pelvis para que el voluntario no se caiga en las sesiones de pruebas como se ilustra en la figura 23 con el nombre de "Pelvic Socket".

La máquina alivio de carga consta de una banda caminadora, un sistema de sujeción que se encarga de conectar

la persona físicamente con la máquina y en este punto es donde la maquina IBWS hace el alivio de carga, dicho sistema de sujeción se muestra en la figura 24.

Una vez con el voluntario preparado, se hace unas sesiones de entrenamiento de marcha estando en la maquina IBWS que por lo regular son las dos primeras pruebas, ya una vez culminado dichas pruebas de entrenamiento, empieza las pruebas reales.

Las señales que se adquieren son muchas zancadas durante un minuto con las siguientes condiciones:

- \*0% Alivio de carga 0% peso adicional
- \*0% Alivio de carga5% peso adicional
- \*5% Alivio de carga 5% peso adicional
- \*0% Alivio de carga 10% peso adicional
- \*10% Alivio de carga 10% peso adicional

Donde el peso que se le agrega a los voluntarios se hace mediante un chaleco con peso variable y con distribución proporcional en la parte delantera como en la parte trasera como se muestra en la figura 29. Los primeros datos que se adquiere son las de fuerza de reacción del piso con el equipo PLIANCE® junto con las plantillas PEDAR®.

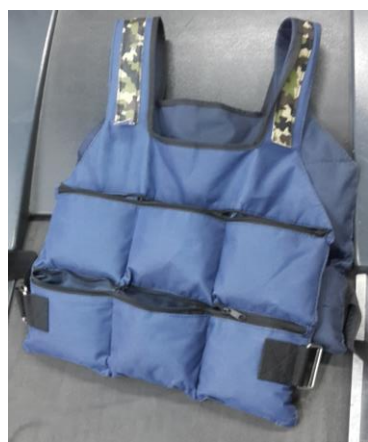

*Figura 29: Chaleco de peso variable.*

El siguiente paso es repetir las pruebas, pero ahora con los goniómetros, son tres goniómetros que están marcados, donde el goniómetro 1 se instrumenta en el tobillo con 90 grados de inclinación como se muestra en la figura 30.

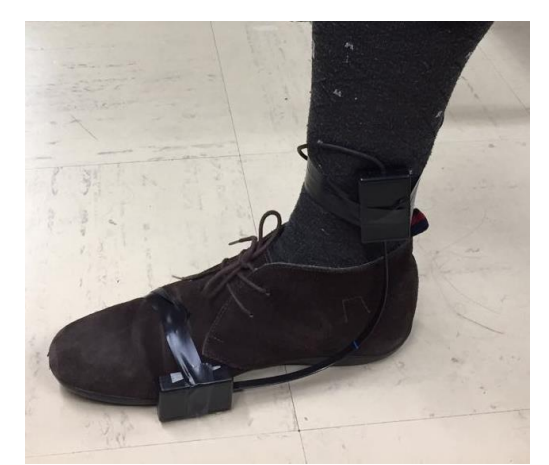

*Figura 30: Goniómetro 1, instrumentado en el tobillo.*

El goniómetro 2 se instrumenta en la rodilla de forma recta (180 grados) como se muestra en la figura 31.

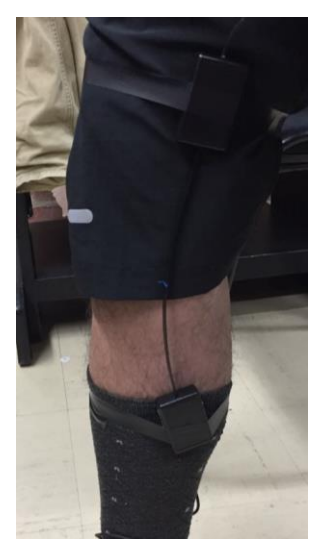

*Figura 31: Goniómetro 2, instrumentado en la rodilla.*

El goniómetro 3 se instrumenta en la cadera de forma recta (180 grados) como se muestra en la figura 32.

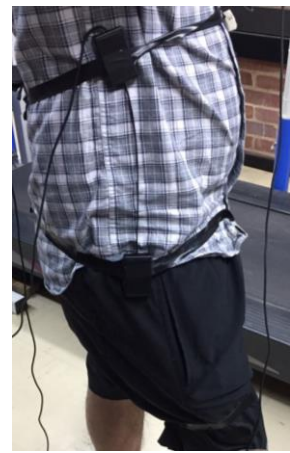

*Figura 32: Goniómetro 1, instrumentado en la cadera.*

Se adquiere las señales durante las 5 pruebas con el módulo de adquisición NI USB-6211 y adquirir la señal de Fuerza en los isquiones con la interfaz de usuario de la maquina IBWS.

A continuación, procedemos a repetir las pruebas, pero ahora con los sensores EMGS, los músculos que vamos a medir son los siguientes:

- Gastrocnemio Medial
- Gastrocnemio Lateral
- Vasto Lateral
- Vasto Femoral
- Glúteo Medio

Como el equipo empleado aparentemente tiene un solo canal bipolar que esta en funcionamiento, entonces para la toma de datos de estos 5 músculos se hace de forma individual, repitiendo 25 veces los experimentos para conseguir la toma de la totalidad de los datos.

Una vez con los datos guardados se verifica que los archivos se hayan guardado bien antes de que el voluntario abandone el laboratorio, en caso de que el dato presente alguna falla, se repetirán las pruebas.

# **5.4 PROCESAMIENTO DE LAS SEÑALES**

Se cuenta con información proveniente de varios sensores, como la medición angular de las articulaciones, señales EMGS de la actividad muscular, señales de fuerza en los isquiones etc. Para el procesamiento de los datos, con base en el código implementado por [14] y [16] y con el fin de obtener toda la información de interés necesaria tanto de las señales EMGS como de los datos brindados por los goniómetros y el equipo PLIANCE®, es necesario realizar un posprocesamiento adecuado de cada una de las señales. En la figura 33 se presenta el diagrama de bloques de este procesamiento:

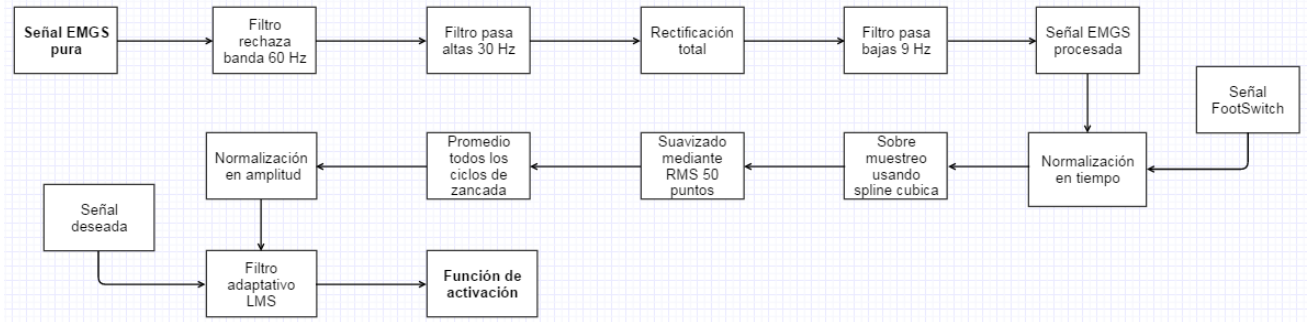

*Figura 33: Diagrama de bloques del procesamiento efectuado en las señales EMGS, tomado de [14].*

Descripción de cada bloque:

- **Filtro rechaza banda 60 Hz:** Este filtro fue implementado debido a la necesidad de suprimir las componentes en frecuencia del ruido de la línea eléctrica, la cual funciona a una frecuencia de 60 Hz.
- **Filtro pasa altas 30 Hz:** Este filtro de implementa con el fin de eliminar el ruido producido por el movimiento de los equipos, cables y electrodos durante las pruebas realizadas. Tal y como lo propone Buchanan en [15].
- **Rectificación total:** Se rectifica la señal por medio de la obtención del valor absoluto de la misma en todos sus puntos.
- **Filtro pasa bajas 9 Hz:** Este filtro pasa bajas permite la obtención de la energía de la señal, así como su envolvente característica [15].
- **Normalización en tiempo:** Se normalizan todas las señales en búsqueda de identificar eventos repetitivos los cuales se presentan durante la marcha teniendo como punto inicial el contacto con el suelo que señala la señal del Footswitch, esto quiere decir que estamos normalizando en zancada. Mediante interpolación lineal entre los puntos se reconstruye cada señal en un mismo número de puntos dados. Por tanto, se promedian todos los puntos de datos correspondientes.
- **Sobre muestreo usando spline cubica:** Mediante la spline cubica se realiza un muestreo de la señal para obtener el promedio de una zancada. Como no todas las zancadas toman exactamente el mismo tiempo para alinearla entre sí, se requiere un sobremuestreo e interpolación Este sobre muestreo se recomienda debido a que este spline en particular proporciona un excelente ajuste a los puntos tabulados y su cálculo no es excesivamente complejo
- **Suavizado mediante algoritmo RMS 50 puntos:** Algoritmo de suavizado mediante el cual se elimina el ruido de la señal, haciendo más fácil el estudio de información importante.
- **Promedio de todos los ciclos de zancada:** Se computan los promedios de todos los ciclos de zancada.
- **Normalización en amplitud:** Para las señales EMG, se calcula el valor máximo de cada señal y se dividen todos los puntos por este, garantizando así un rango en los valores de la señal entre 0 y 1. También se puede realizar mediante experimentos de máxima contracción voluntaria, pero estos no fueron realizados en este trabajo de grado.
- **Filtro adaptivo LMS:** Este filtro modela la relación entre dos señales en tiempo real de manera iterativa. Recibe como entradas la señal EMGS pos procesada y una señal de error que viene de la resta de una señal deseada y la salida del filtro. Al final los coeficientes del filtro serán los que hayan entregado un menor valor de error entre las dos señales.
- **Función de activación:** Es el último bloque del procesamiento, en él se calcula la función de activación de cada músculo, la cual es modelada como una ecuación diferencial de segundo orden, pero se puede trabajar de manera discreta, como ya se mencionó con anterioridad.

Las señales de los goniómetros y los datos de fuerza en los isquiones de la maquina IBWS reciben este mismo procesamiento, pero únicamente desde el bloque de "Normalización en tiempo" hasta el bloque "Promedio todos los ciclos de zancada". Sin embargo, estas dos señales reciben un procesamiento sencillo, pero completamente diferente con anterioridad.

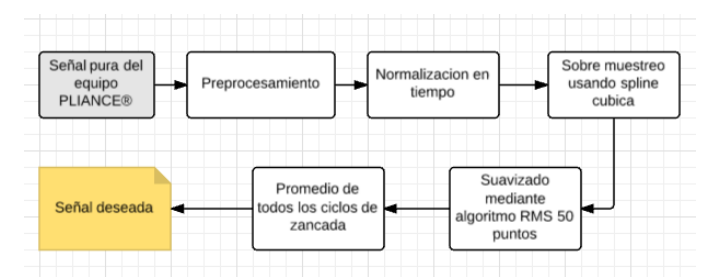

*Figura 34: Diagrama de bloques del procesamiento efectuado en las señales del equipo PLIANCE®.*

Para el equipo PLIANCE® junto con las plantillas PEDAR® que miden la presión en las plantas de los pies, se usa el anterior procesamiento, pero con un bloque adicional de preprocesamiento como se muestra en la figura 34. El boque preprocesamiento consiste en una calibración manual de los sensores de las plantillas PEDAR® que aparentemente presenta un desgaste por el uso y adicionalmente, se crea la señal FootSwtich que marca el inicio de cada zancada. El módulo PLIANCE® genera dos tipos de archivos, los **asc** y los **mva**. Los archivos **asc**  contienen el histórico de la fuerza sensor por sensor, mientras que los **mva** contienen esta misma información, pero por cada plantilla, de esta manera es posible conocer cuando se presenta una nueva zancada pues serán los primeros sensores de la plantilla que están ubicados en el talón los que se activarán primero, esto hace posible en el procesamiento crear una nueva señal FootSwitch exclusiva para el equipo PLIANCE® junto con las plantillas PEDAR®.

Por otro lado, los goniómetros si bien presentan una tendencia lineal en su comportamiento, Voltaje Vs ángulo, para calcular la pendiente de la recta, previamente para cada goniómetro se midieron los voltajes en unos ángulos conocidos y ya teniendo unos cuantos puntos fue posible ajustar la ecuación de la recta que marca el comportamiento del goniómetro y con ella poder caracterizar cada uno de los goniómetros.

Para los que estén interesados en los datos procesados y los datos sin procesar se pueden consultar el ANEXO V – Datos de los experimentos, también puede encontrar el código escrito en Matlab® que se empleó al largo de este proyecto de grado para procesar los datos de los voluntarios, consultar el ANEXO VI – Código Matlab®.

#### **6. ANALISIS DE RESULTADOS**

Para el análisis de resultados, vamos a tomar las señales resultantes del modelo Gait10dof18musc de OpenSim de 18 músculos como referencia para comparar las señales obtenidas, dicho software es de libre acceso desarrollado por la Universidad de Stanford, en él es posible crear y analizar modelos computacionales de sistemas músculoesqueléticos y simulaciones dinámicas de movimiento. Otras señales utilizadas como referencia son las pruebas realizados a los voluntarios con 0% de Alivio y 0% de Peso adicional que en todas las gráficas se mostraran en color azul.

El modelo Gait10dof18musc de OpenSim es un modelo ejemplo que incluye el simulador donde podemos realizar la simulación del ciclo de marcha de una persona, en nuestro caso se simulo con un peso corporal de 75Kg cercano al peso de los voluntarios.

Para comparar con los resultados experimentales los datos que nos interesa del simulador son:

-Fuerza de reacción del piso durante el ciclo de marcha. (que se comparara con la fuerza medida con las plantillas de presión)

-Angulo del tobillo durante el ciclo de marcha. (que se comparara con la medición del goniómetro)

-Angulo de la rodilla durante el ciclo de marcha.

-Angulo de la cadera durante el ciclo de marcha.

A continuación, las gráficas obtenidas de la simulación donde le asignamos el color verde para diferenciar de los graficas de las medidas experimentales.

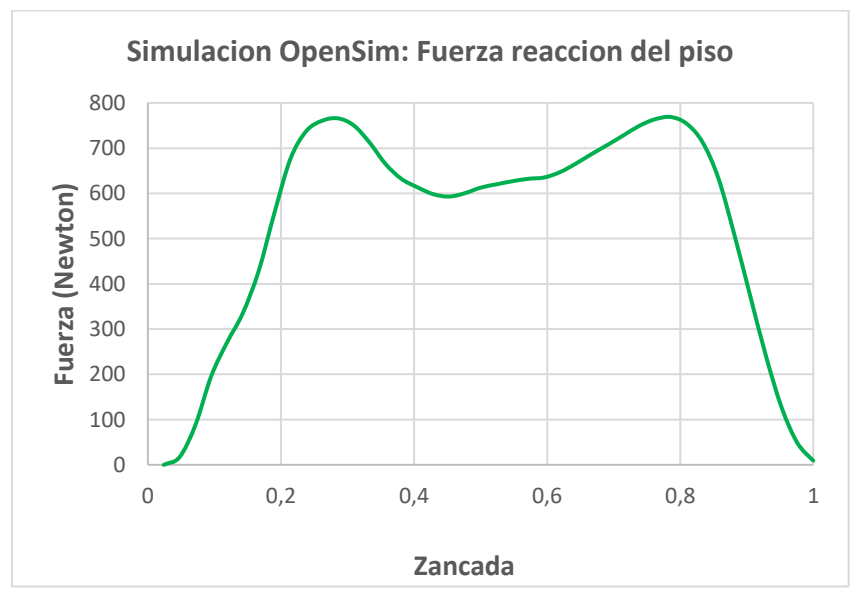

*Figura 35: Simulación OpenSim Fuerza de reacción del piso durante el ciclo de marcha.*

Como podemos apreciar en la figura 35, la fuerza de reacción del piso, de una zancada durante el proceso de marcha tiene la forma de mariposa o una M cuyo valor de fuerza máxima en Newtons es equivalente a algo más del peso corporal de la persona. El primer pico de la gráfica corresponde al momento en el que el peso corporal es apoyado en un talón y el segundo pico corresponde el momento que el peso corporal es apoyado en los 5 huesos de los metatarsianos y el dedo pulgar.

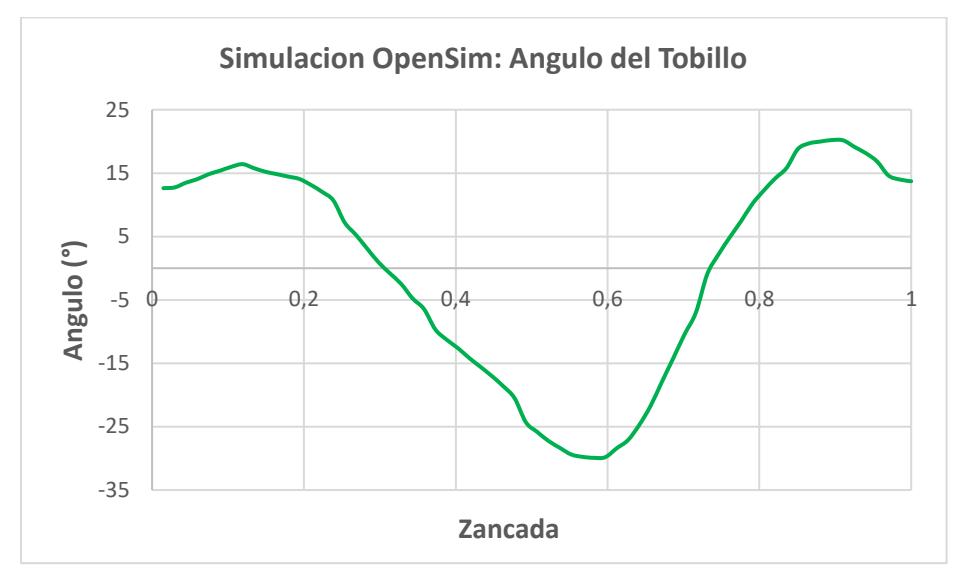

*Figura 36: Simulación OpenSim ángulo del tobillo durante el ciclo de marcha.*

En la figura 36 se mueste el movimiento angular del tobillo simulado en OpenSim durante la marcha, en el podemos apreciar el mayor cambio de angulacion se presenta despues del despegue del pie del suelo y antes de que el pie toca el suelo.

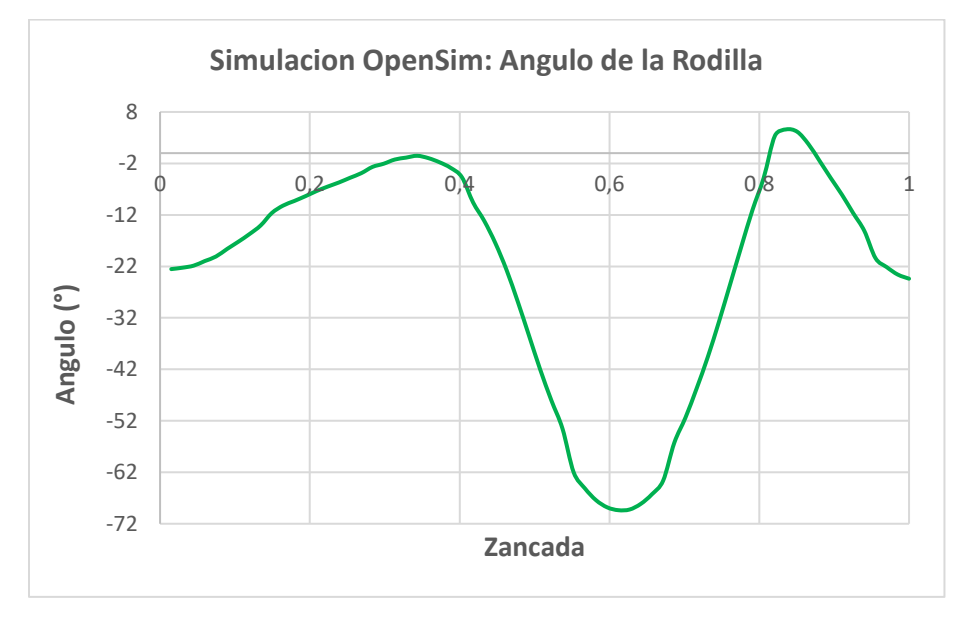

*Figura 37: Simulación OpenSim del ángulo de la rodilla durante el ciclo de marcha.*

El ángulo de la de la rodilla simulado en OpenSim durante la marcha presenta similitudes con la angulación del tobillo donde presenta cambios de angulacion despues del despegue del pie del suelo y antes de que el pie toca el suelo como se aprecia en la figura 37.

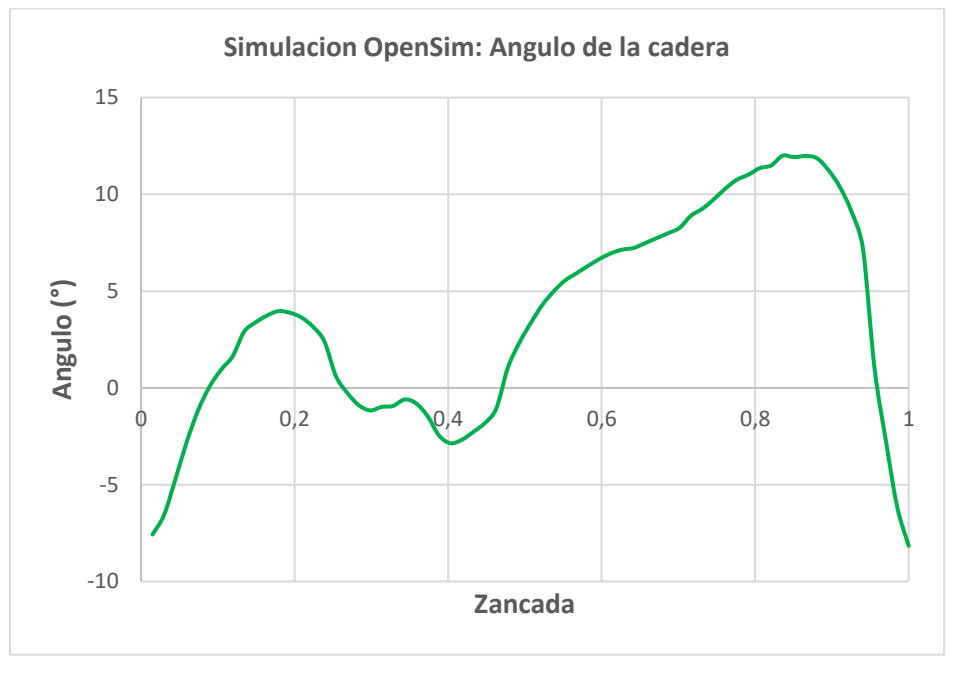

*Figura 38: Simulación OpenSim del ángulo de la cadera durante el ciclo de marcha.*

En la figura 38 podemos apreciar el movimiento de las caderas simulado en OpenSim durante la marcha, se aprecia cambios mayores de angulación en el momento del apoyar el pie al suelo que es el pico más alto de amplitud de la gráfica.

A partir de este punto se ilustran las gráficas resultantes de los experimentos realizados en este trabajo en la Maquina IBWS, donde la persona caminara a aproximadamente la misma velocidad de marcha, con y sin alivio del peso corporal entre el 0% y el 10% del peso corporal del voluntario, así como peso adicionado también entre el 0% y 10%, tanto para el voluntario 1 como el voluntario 2. En la tabla 5 podemos apreciar los datos de peso corporal, edad, estatura, genero y talla del calzado de los voluntarios.

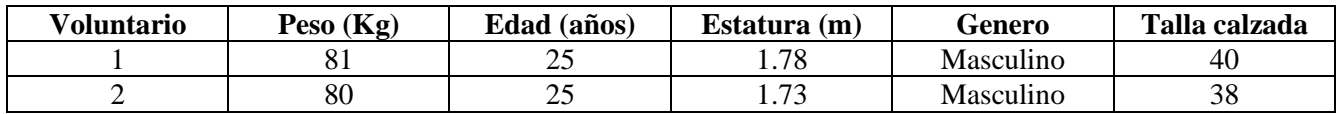

*Tabla 5: Datos de los voluntarios.*

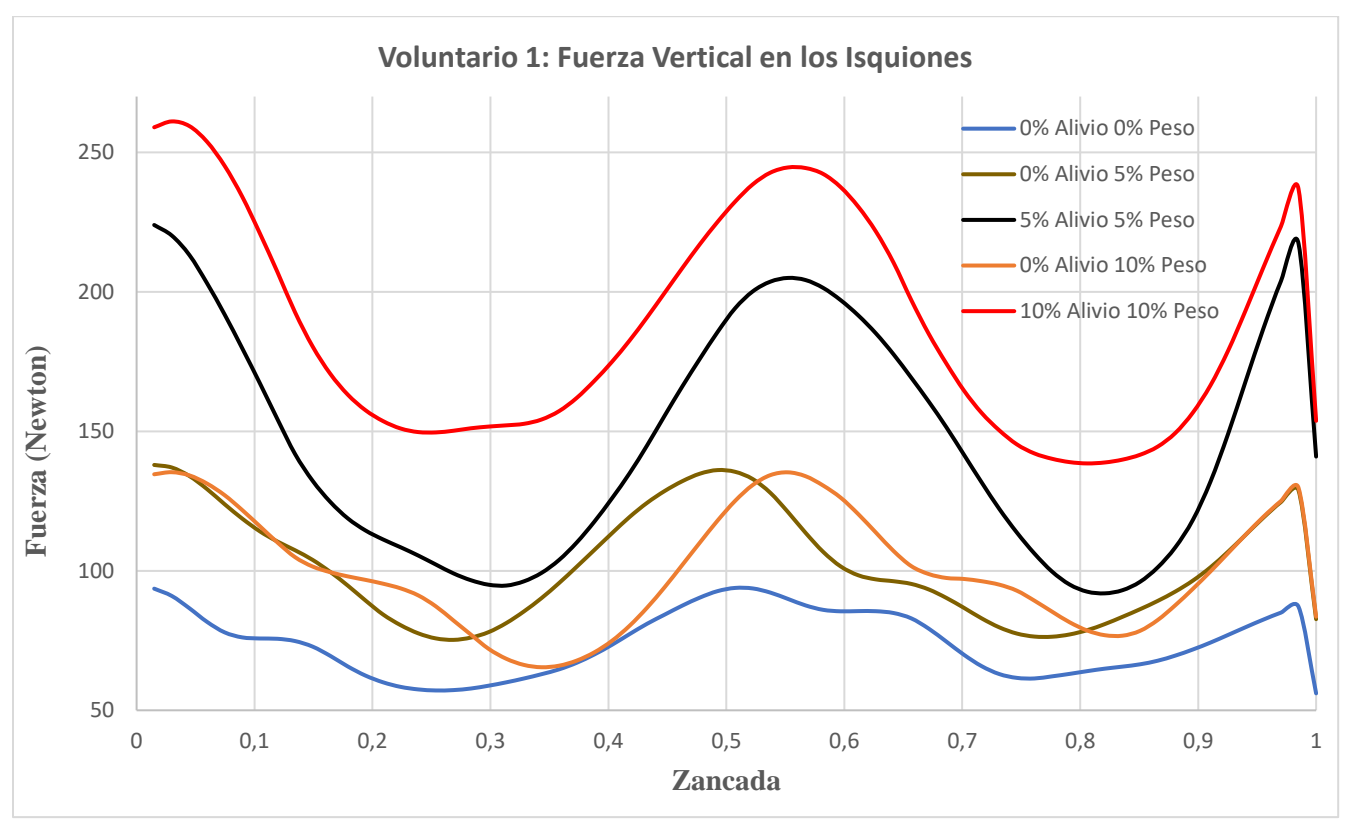

*Figura 39: Fuerza horizontal en los isquiones del voluntario 1.*

En la figura 39 podemos apreciar la fuerza que experimenta en los isquiones del voluntario 1 normalizada a una zancada, como era de esperase la presión aumenta cada vez que se le agrega peso al voluntario o aliviando carga que se aprecia en la línea roja correspondiente a 10% de alivio de carga y 10 % de peso y la que experimenta menos presión es en la línea azul correspondiente a 0% de alivio de carga y 0 % de peso.

El peso de este voluntario es de 81Kg, si analizamos la línea roja que corresponde a 10% de alivio de carga y 10 % que equivaldría a 162 Newtons de fuerza que se le este aplicando al voluntario, usando como referencia la línea azul que corresponde a 0% de alivio de carga y 0 % de peso vemos que en algunos puntos de la curva cumple con lo esperado, que el resultado de la suma de la línea azul con los 162 Newtons sea un valor cercano a la línea roja.

La línea café equivalente a 0% de alivio de carga y 5% de peso adicional y la línea de color naranja de 0% de alivio de carga y 10% de peso adicional, curiosamente no da lo que esperaba, estas dos líneas tienen una amplitud simular. Lo que se esperaba era que, si aumentaba el peso adicional, la fuerza en los pelvis debería de aumentar.

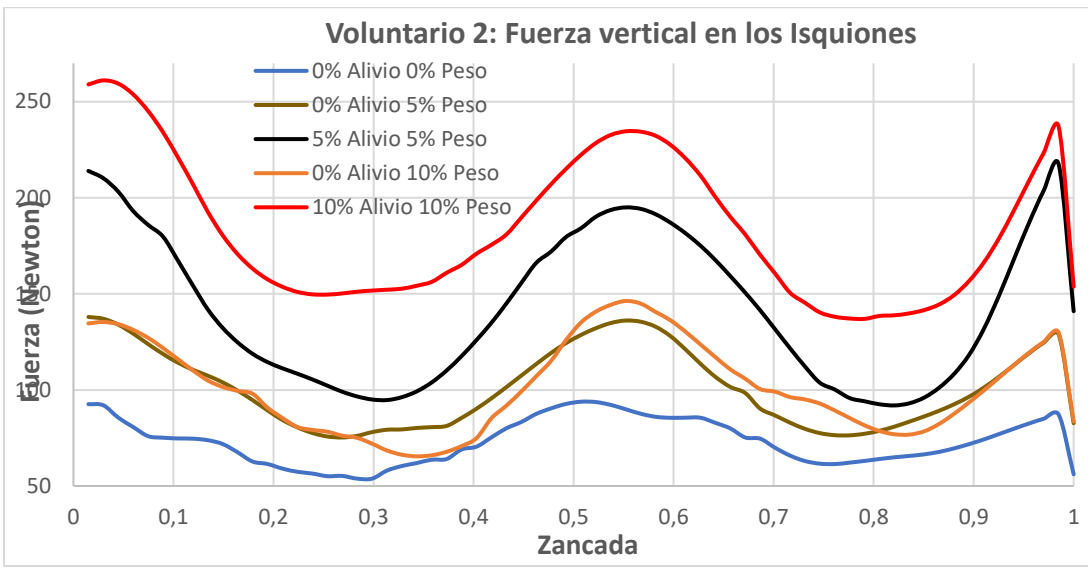

*Figura 40: Fuerza horizontal en los isquiones del voluntario 2.*

En la figura 40 podemos apreciar la fuerza que experimenta en los isquiones del voluntario 2 normalizada a una zancada, como era de esperase la presión aumenta cada vez que se le agrega peso al voluntario o aliviando carga que se aprecia en la línea roja correspondiente a 10% de alivio de carga y 10 % de peso y la que experimenta menos presión es en la línea azul correspondiente a 0% de alivio de carga y 0 % de peso.

El peso de este voluntario es de 80Kg, si analizamos la línea roja que corresponde a 10% de alivio de carga y 10 % que equivaldría a 160 Newtons de fuerza que se le esté aplicando al voluntario, usando como referencia la línea azul que corresponde a 0% de alivio de carga y 0 % de peso vemos que en algunos puntos de la curva cumple con lo esperado, que el resultado de la suma de la línea azul con los 160 Newtons sea un valor cercano a la línea roja, cuyos resultados aparentemente son similares a los del voluntario 1.

La línea café equivalente a 0% de alivio de carga y 5% de peso adicional y la línea de color naranja de 0% de alivio de carga y 10% de peso adicional, a diferencia de los experimentos con el voluntario 1, este si aumenta la fuerza al adicionarle más peso, tampoco se nota el desface que presentaba entre estas dos señales de fuerza en los isquiones como ocurre con los del voluntario 1.

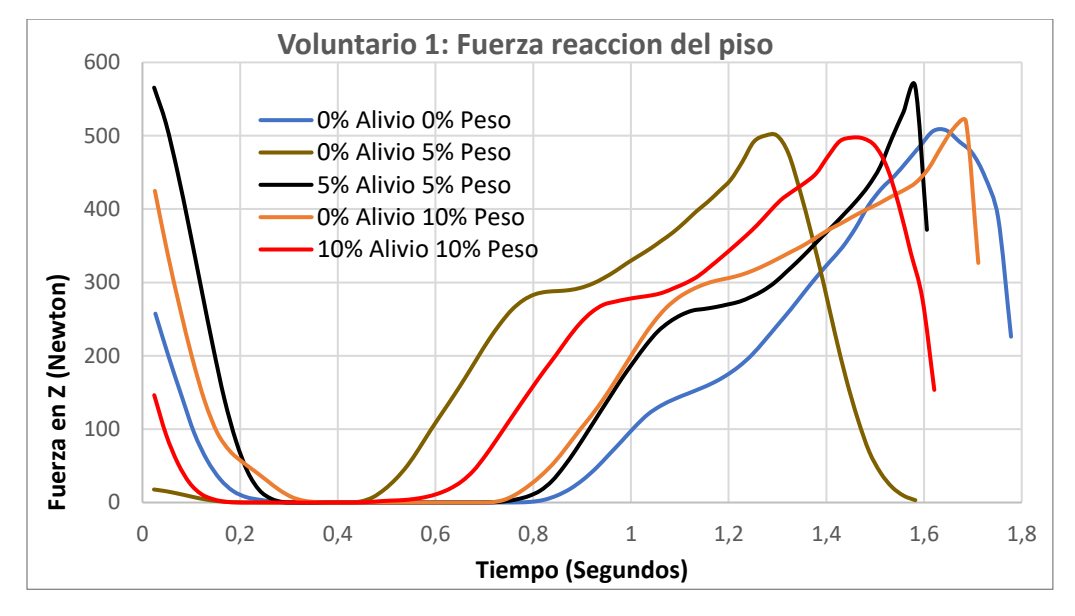

*Figura 41: Fuerza de reacción del piso durante el ciclo de marcha del voluntario 1, sin preprocesamiento y sin la normalización en zancada.*

En la figura 41 podemos apreciar los resultados de las fuerzas de reacción del piso para el voluntario 1 en cada una de las pruebas, pero sin preprocesamiento de calibración manual de los sensores y sin la normalización en zancada. Vemos que, a diferentes pesos adicionales y alivios de carga, la velocidad a la que el voluntario da una zancada es diferente, donde la línea azul que es sin peso adicional y sin alivio de carga es la que más se demoró en dar una zancada y curiosamente la zancada de más velocidad es la de color café correspondiente a 0% alivio de carga y 5% de peso adicional. Esta variación de velocidad aparentemente se debe a que la banda caminadora no posee control, donde su velocidad se fija con un voltaje constante, mientras más peso este sobre la banda caminadora este se ira más lenta o si el voluntario aplica fuerza sobre la banda este tiende a frenarse.

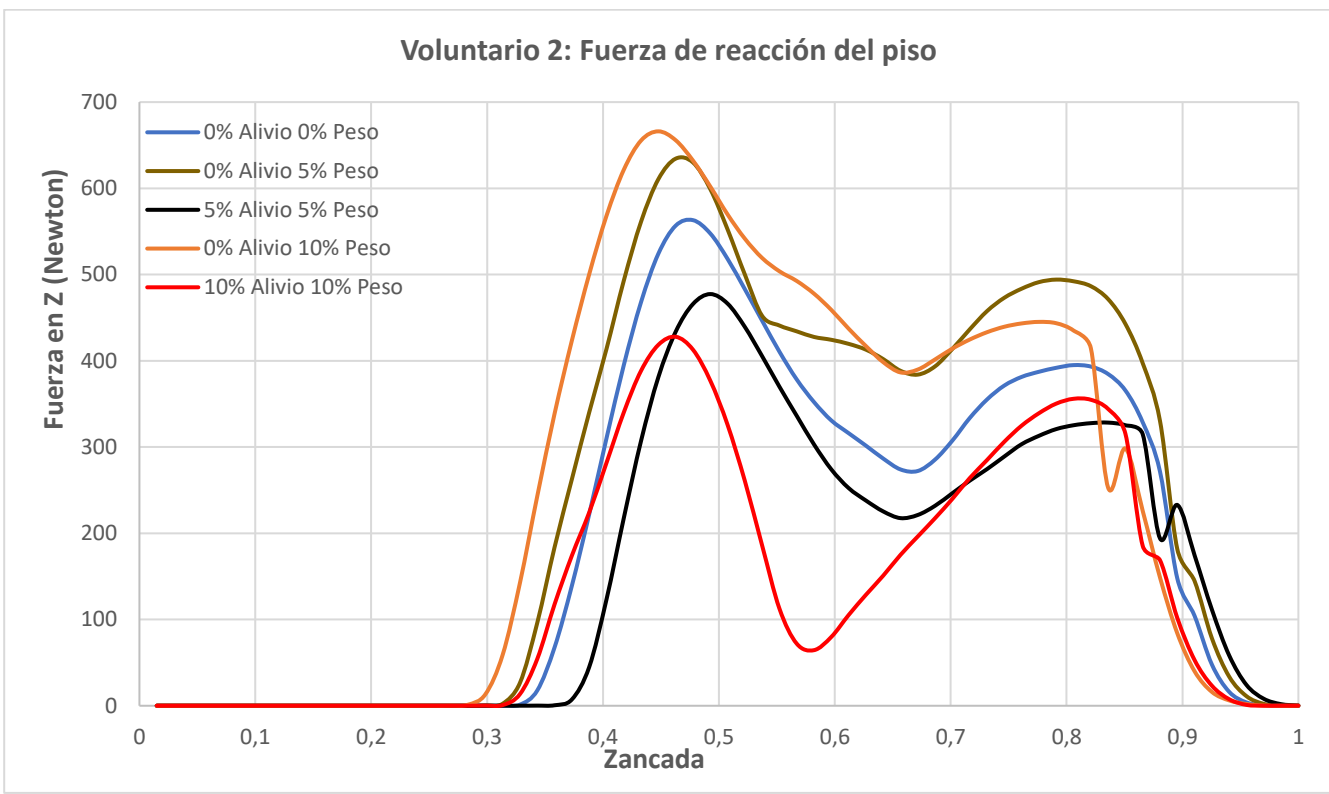

*Figura 42: Fuerza de reacción del piso durante el ciclo de marcha del voluntario 2.*

En la figura 42 podemos apreciar la fuerza de reacción del piso del voluntario 2 durante la marcha, normalizada en zancada, vemos que al agregarle peso al voluntario del 5% y 10% que corresponde a los colores café y naranja, la fuerza de reacción del piso aumenta como era de esperarse.

Se ve también que la fuerza de reacción del piso disminuye al aplicarle alivio de carga en las líneas de color negro, donde se aplica 5% de peso, 5% de alivio de carga y en línea de color rojo 10% peso, 10% alivio de carga, la respuesta esperada era que se acercara a la línea azul que corresponde a 0% de peso y 0% de alivio de carga, esto es debido a que él porcentaje de alivio de carga aplicada aparentemente no corresponde al indicado en la maquina IBWS debido a que el nivel DC del soporte pélvico aporta un alivio adicional.

Aparentemente el alivio aplicado en los isquiones tiene el efecto de disminuir el peso corporal una persona durante la marcha, pero si modifica la marcha normal cuando el peso y el alivio aplicado iguala o supera del 10% como se ve en la línea roja, pareciera que el voluntario por el alivio aplicado se esté arqueando los pies, dejando el apoyo del peso corporal en el talón y en los 5 huesos de los metatarsianos junto al dedo pulgar del pie.

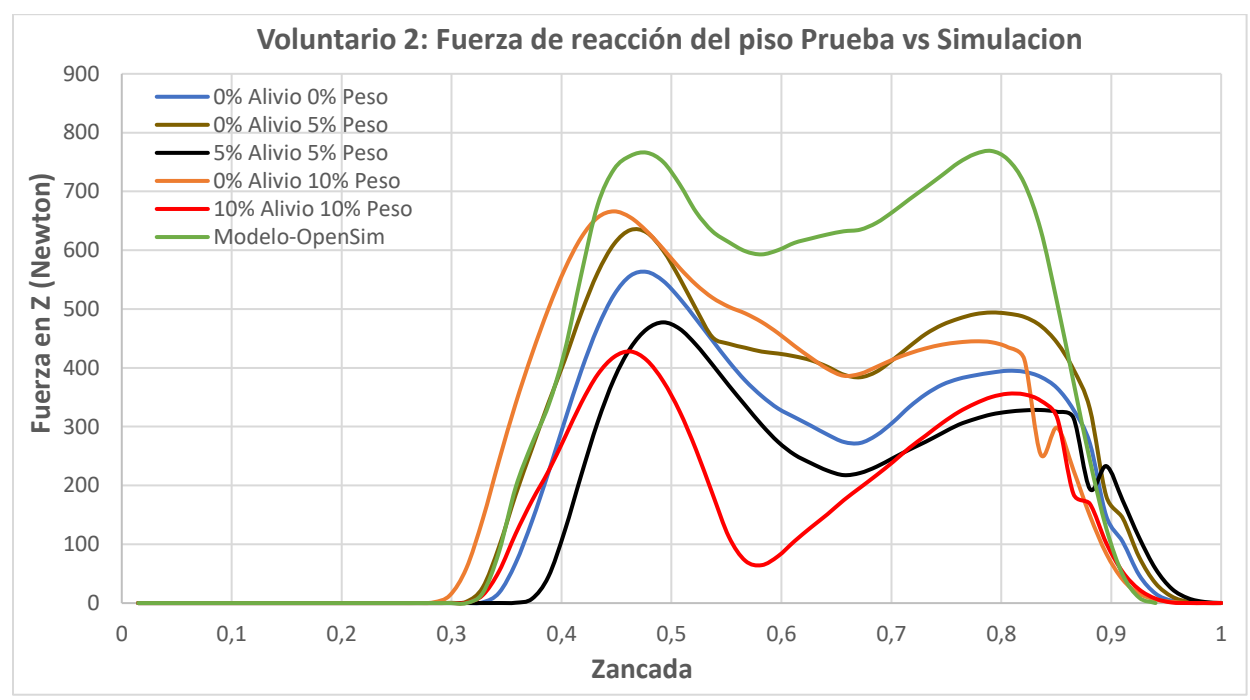

*Figura 43: Fuerza de reacción del piso Prueba vs Simulación.*

En la figura 43 podemos apreciar la fuerza de reacción del piso Prueba vs Simulación del voluntario 2 durante la marcha, normalizada en zancada, se compara las fuerzas de reacción del piso durante el ciclo de marcha del voluntario 2 con la simulación de OpenSim. Vemos que la amplitud de fuerza es menor en las pruebas, esto aparentemente es debido a que el nivel DC de la maquina IBWS le proporciona un alivio de carga adicional durante los experimentos. También vemos que la forma de M difiere un poco entre la medida experimental respecto a la simulada, esto es debido aparentemente al desgaste de los sensores de presión de las plantillas PEDAR® que permanecen saturados y que no responden correctamente incluso con el proceso de calibración normal sugerida por el fabricante, si bien se pudieron mejorar los resultados con un pre-procesamiento hecho en Matlab®, los resultados muestran algunas inconsistencias.

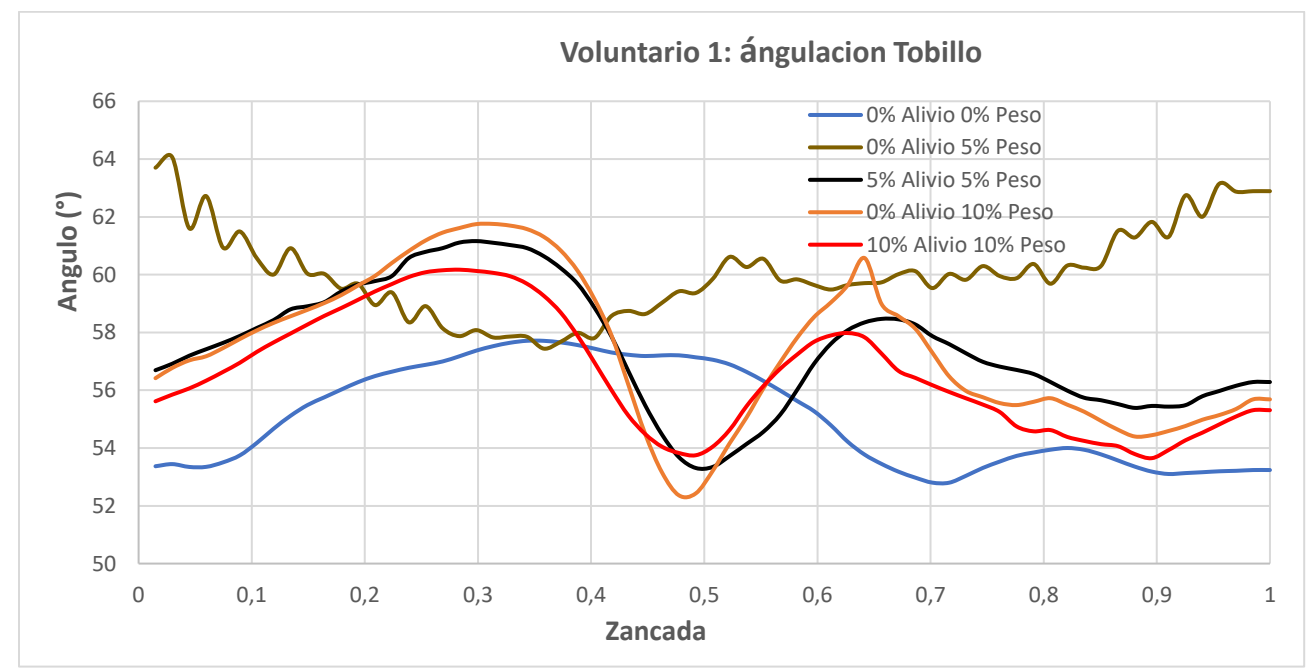

*Figura 44: ángulo del tobillo del voluntario 1.*

En la figura 44 vemos la angulación del tobillo del voluntario 1, los experimentos de color azul y café que corresponde a 0% alivio, 0% peso y 0% alivio y 5% peso sorpresivamente no son concluyentes ya que dicha señal presenta ruido que altera la forma de la señal que aparentemente puede deber al cambio de posición de los goniómetros durante la marcha, la otra 3 prueba tiene la forma de angulación simulado en OpenSim como se puede comparar con la figura 36.

Con las 3 líneas que tiene la forma simulada en OpenSim (negro, naranja y rojo), curiosamente vemos que, al aplicar peso adicional, el cambio de ángulo del tobillo es mayor como se ve en la línea naranja correspondiente a 0% de alivio de carga y 10% de peso adicional, mientras que al aplicar alivio de carga proporcional a la del peso adicional vemos que el ángulo es muy similar entre las dos señales.

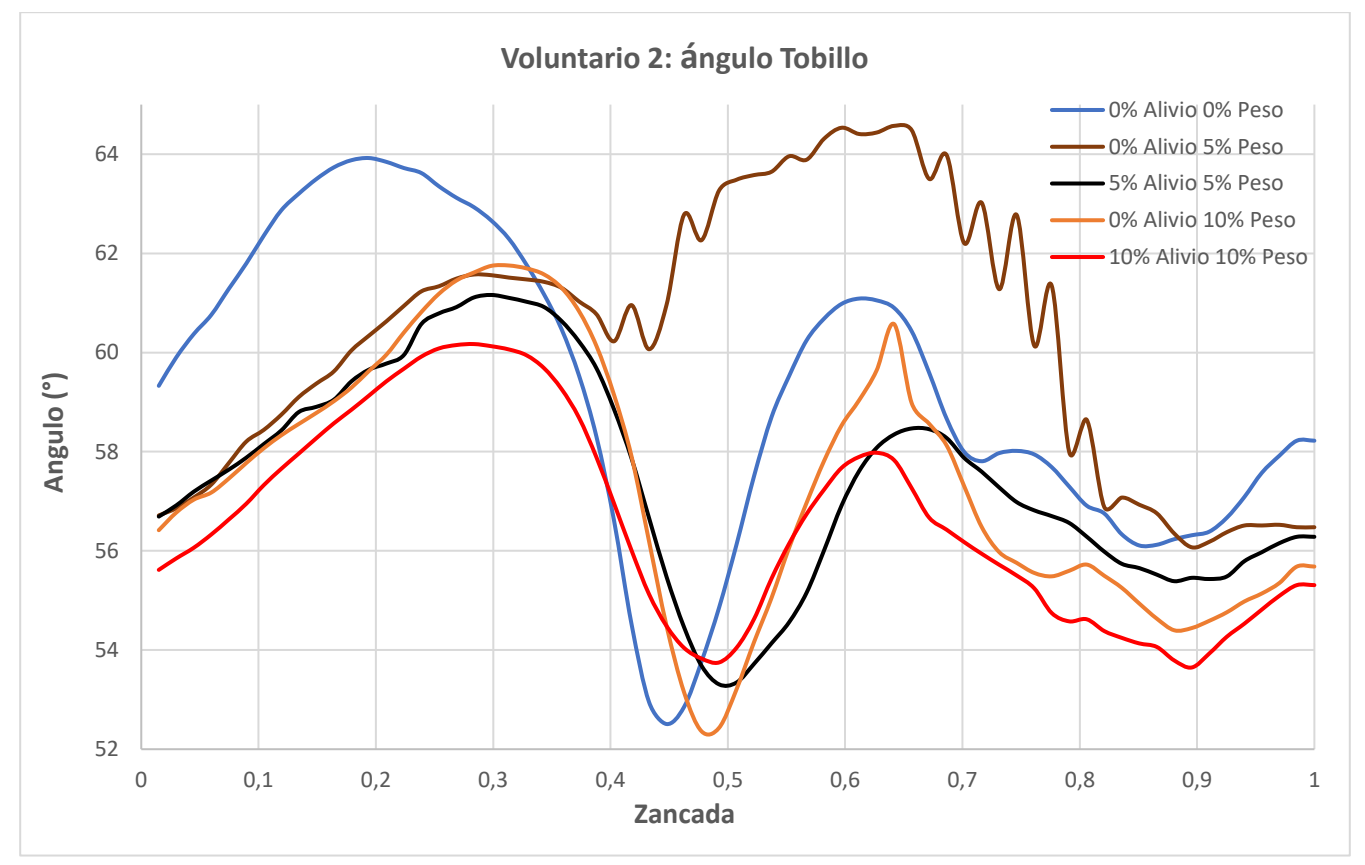

*Figura 45: ángulo del tobillo del voluntario 2*.

En la figura 45 se aprecia la angulación del tobillo del voluntario 2 normalizada en zancada, el mayor cambio de angulacion se presenta despues del despegue del pie del suelo y antes de que el pie toca el suelo en casi todos los experimentos a excepcion de uno, que corresponde a la prueba de 0% alivio y 5% de peso, este aparentemente no tiene la forma convencional de angulacion del tobillo durante la marcha al parecer debido a que el goniometro se movio de su posicion original que se ilustra en la seccion de instrumentacion.

Al igual que con el voluntario 1, con las 3 líneas que tiene la forma simulada en OpenSim (negro, naranja y rojo), curiosamente vemos que, al aplicar peso adicional, el cambio de ángulo del tobillo es mayor como se ve en la línea naranja correspondiente a 0% de alivio de carga y 10% de peso adicional, mientras que al aplicar alivio de carga proporcional a la del peso adicional vemos que el ángulo es muy similar entre las dos señales.

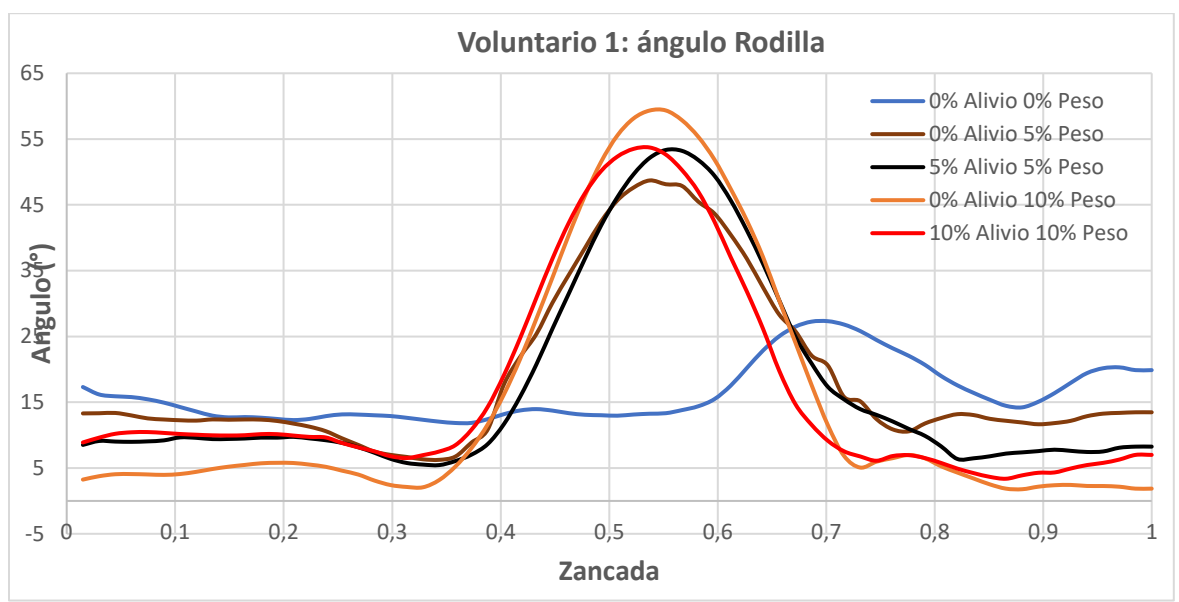

*Figura 46: ángulo de la rodilla del voluntario 1.*

En la figura 46 vemos la angulación la rodilla del voluntario 1, los experimentos de color azul y café que corresponde a 0% alivio, 0% peso y 0% alivio y 5% peso aparentemente no son concluyentes ya que dichas señales presenta ruido que altera la forma de la señal que puede ser debido al mal posicionamiento de los goniómetros durante la marcha, los otros 3 experimentos la gráfica se ve invertida en comparación en la simulada de la figura # es debido a que estamos usando los goniómetros del lado donde opera en 0V hasta los 2.5V, si usa los goniómetros en el lado donde opera de 2.5V a 5V la gráfica quedaría invertida que la forma de la onda corresponde a la simulada en OpenSim.

Curiosamente la rodilla tiene un comportamiento parecido a la del tobillo, que su angulación es mayor al agregarle peso adicional y disminuye al aplicarle alivio de carga.

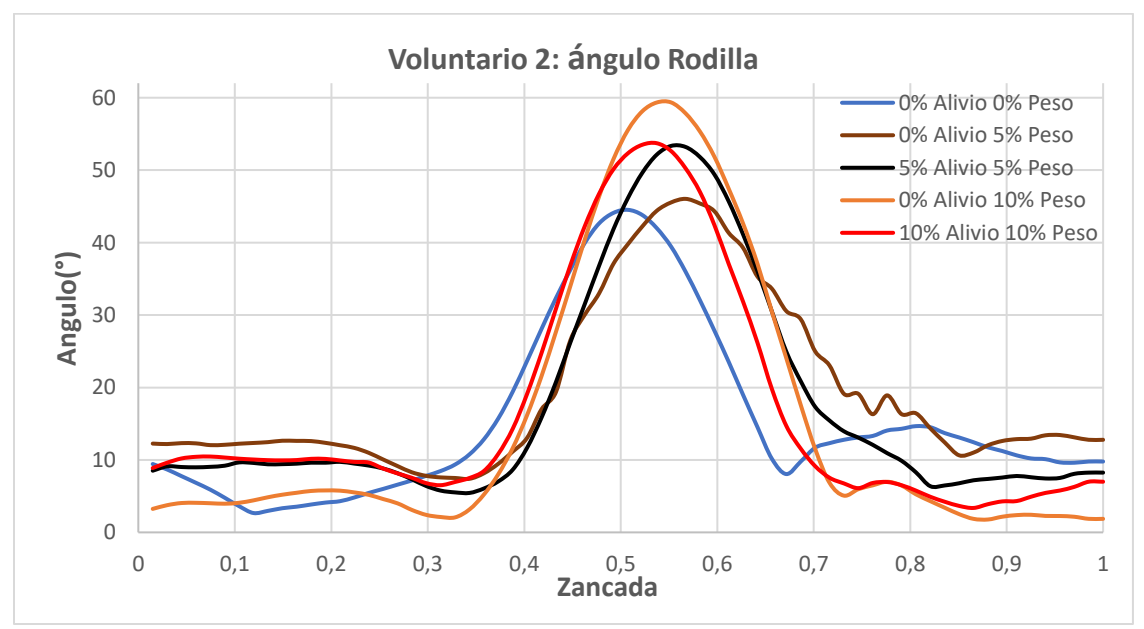

*Figura 47: ángulo de la rodilla del voluntario 2.*

En la figura 47 se aprecia la angulación de la rodilla del voluntario 2 normalizada en zancada, el mayor cambio de angulación se presenta después del despegue del pie del suelo y antes de que el pie toca el suelo donde su mayor grado de angulación llega hasta los 60° y la menor angulación en 2°, la gráfica se ve invertida en comparación en la simulada de la figura 37 es debido a que estamos usando los goniómetros del lado donde opera en 0V hasta los 2.5V, si usa los goniómetros en el lado donde opera de 2.5V a 5V la gráfica quedaría invertida que la forma de la onda corresponde a la simulada en OpenSim.

Curiosamente la rodilla tiene un comportamiento parecido a la del tobillo como sucede con los datos de experimento del voluntario 1, que su angulación es mayor al agregarle peso adicional y disminuye al aplicarle alivio de carga como se puede apreciar en las líneas naranja, roja y negra.

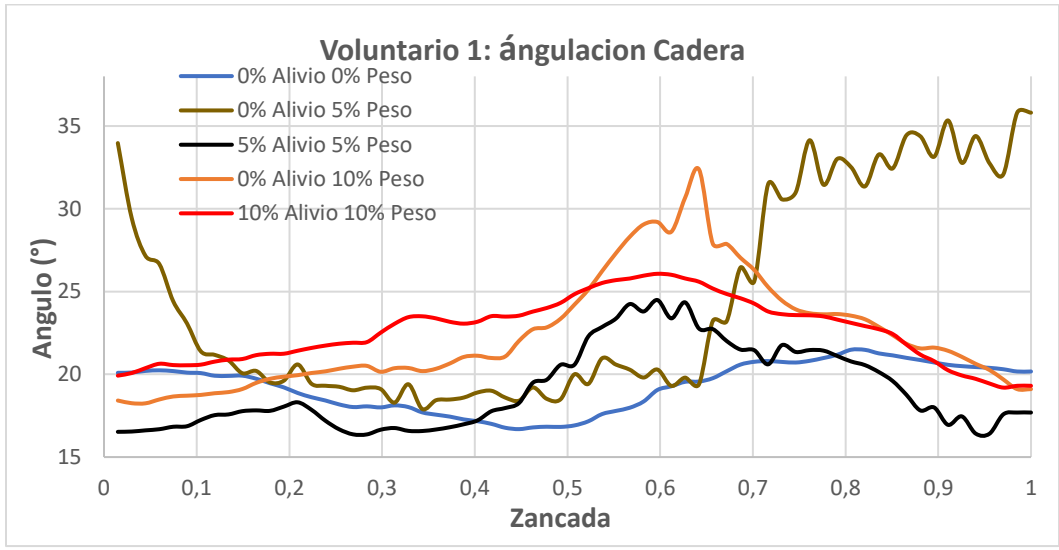

*Figura 48: ángulo de la cadera del voluntario 1.*

En la figura 48 se aprecia la angulación de la cadera del voluntario 1 normalizada en zancada, estos datos son presentados como resultado, pero no son tenidos en cuenta debido a la ubicación de los goniómetros que pudo haber sido influenciados por la instrumentación con la maquina IBWS, el broche de los isquiones hace contacto con los goniómetros y hace que tenga una lectura ruidosa de la señal.

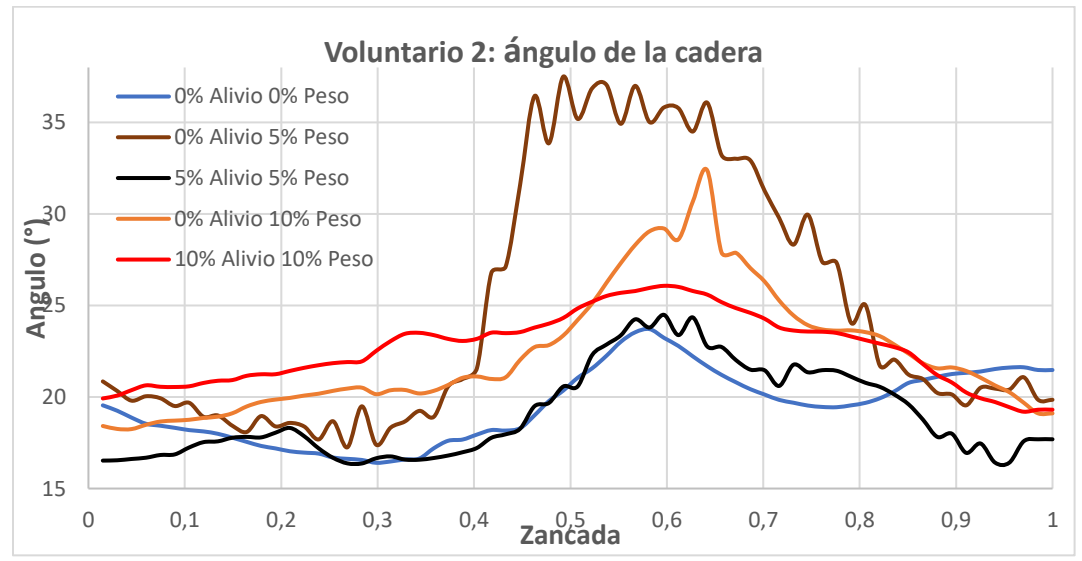

*Figura 49: ángulo de la cadera del voluntario 2.*

En la figura 49 se aprecia la angulación de la cadera del voluntario 2 normalizada en zancada, estos datos son presentados como resultado, pero no son tenidos en cuenta debido a la ubicación de los goniómetros que pudo haber sido influenciados por la instrumentación con la maquina IBWS, el broche de los isquiones hace contacto con los goniómetros y hace que tenga una lectura ruidosa y poco confiable de la señal.

Las figuras 50 al 54 corresponde a experimentos realizados para la obtención de señales EMGS, debido a la falta de tiempo no se pudo procesar los datos que se realización a los 2 voluntarios que resulto en 50 pruebas para captar la señal de los 5 músculos de nuestro interés, por dicha razón se usaron los archivos de anteriores experimentos donde en una sola prueba se captan los 5 músculos pero lamentablemente en ese entonces aparentemente solo funciona 2 canales bipolares.

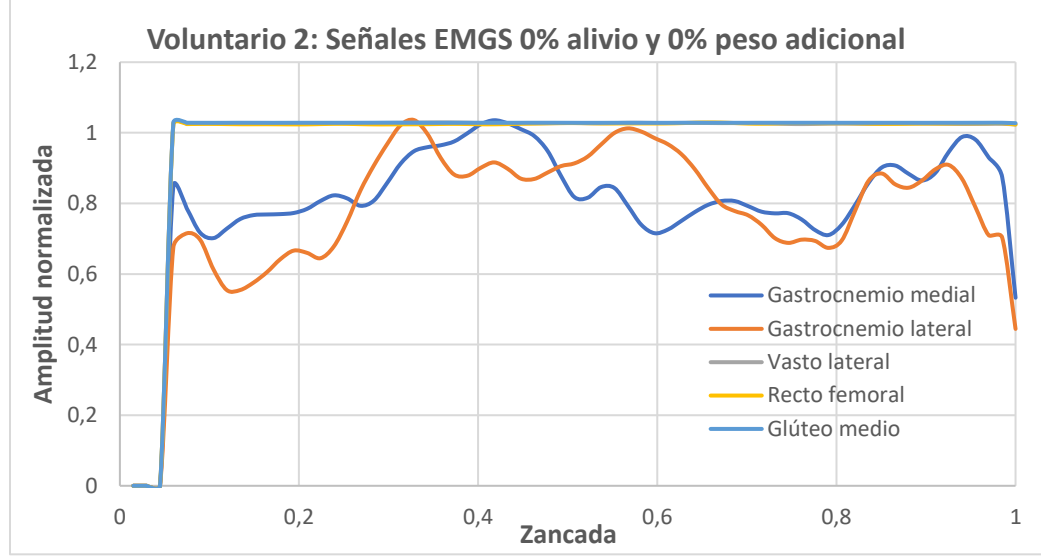

*Figura 50: Señales EMGS del voluntario 2 con 0% alivio y 0% de peso adicional.*

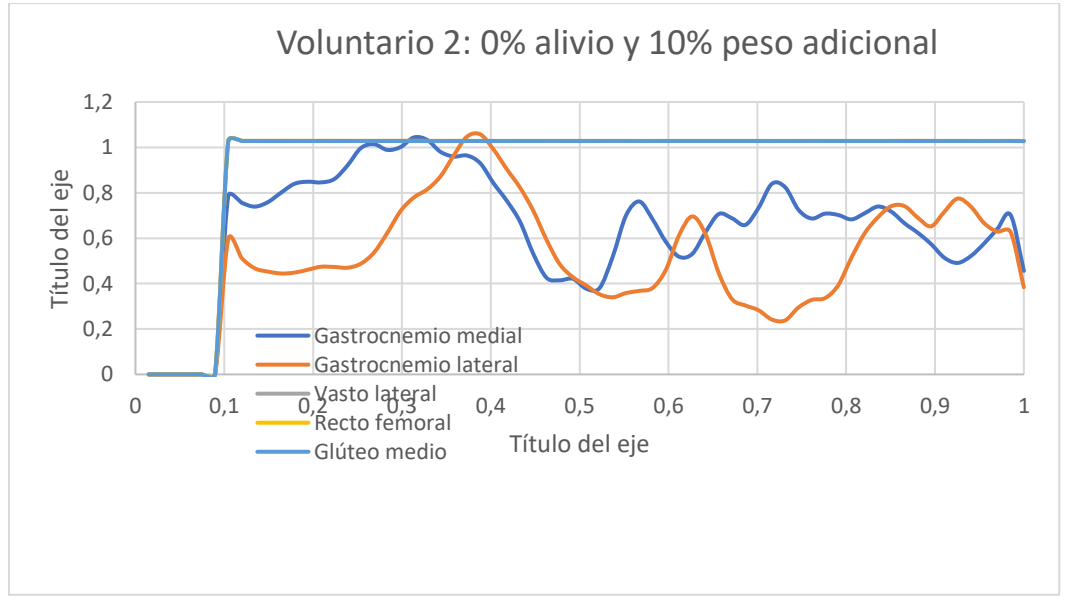

*Figura 51: Señales EMGS del voluntario 2 con 0% alivio y 10% de peso adicional*

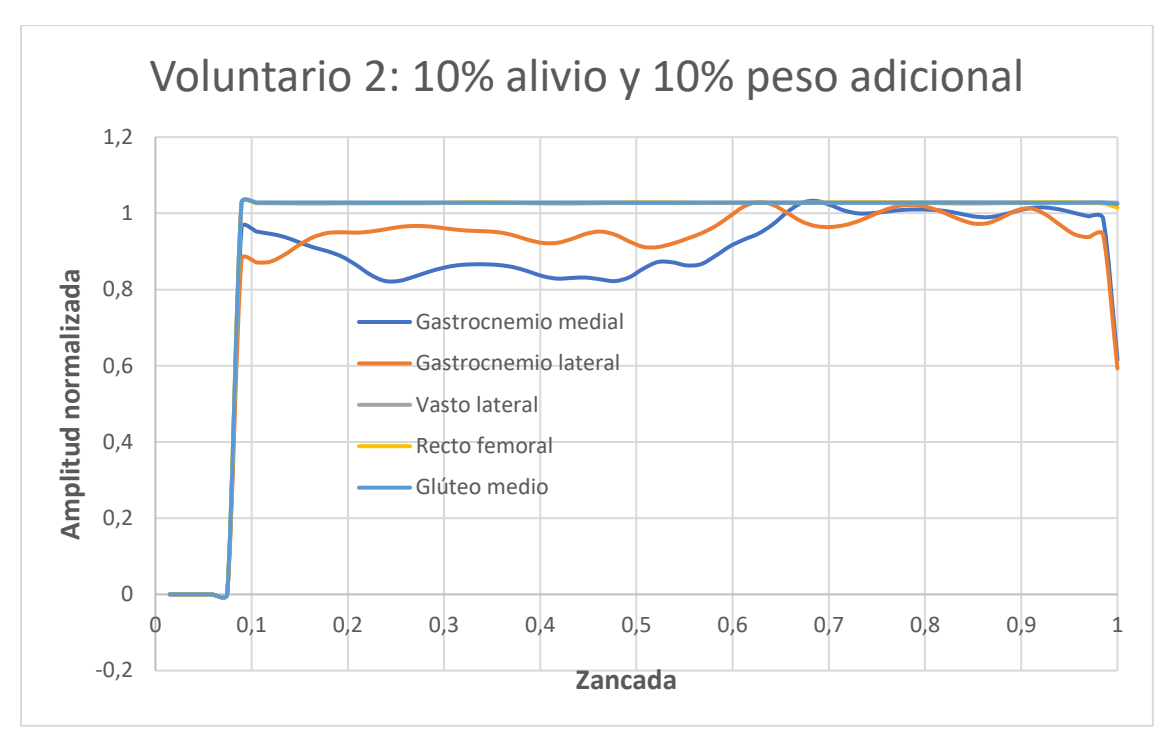

*Figura 52: Señales EMGS del voluntario 2 con 10% alivio y 10% de peso adicional*

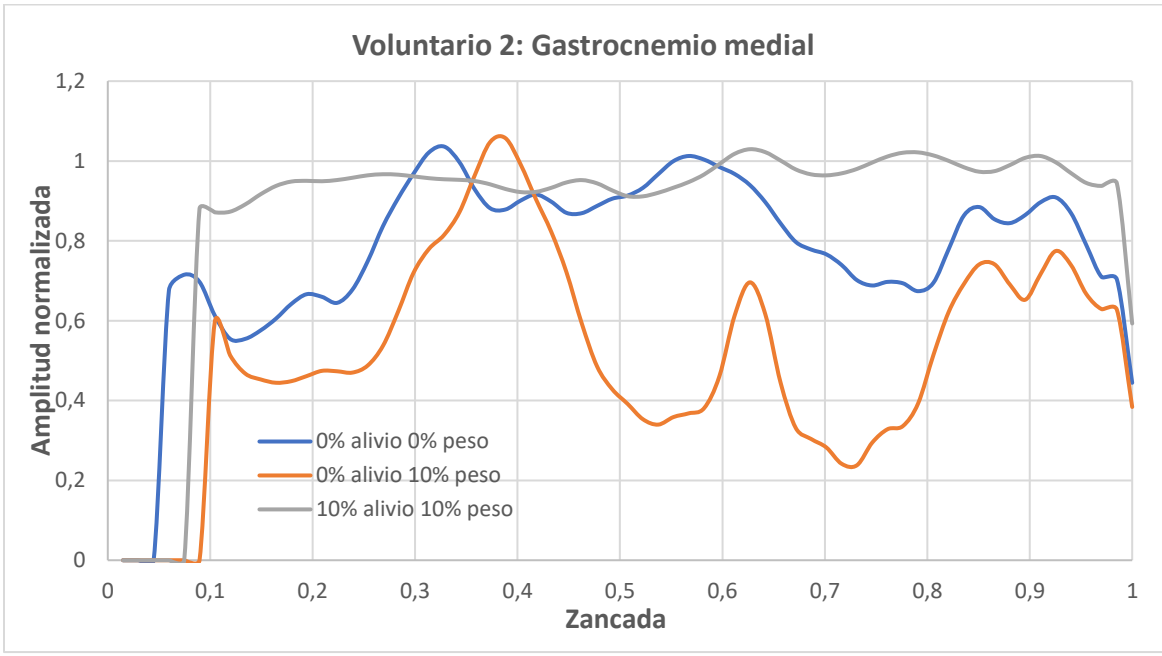

*Figura 53: Señales EMGS del voluntario 2, Gastrocnemio medial.*

En la figura 53 podemos apreciar la señal EMGS del gastrocnemio medial del voluntario 2, vemos que, al aplicar alivio de carga y peso adicional del mismo valor, aparentemente el voluntario hizo más fuerza en dicho musculo.

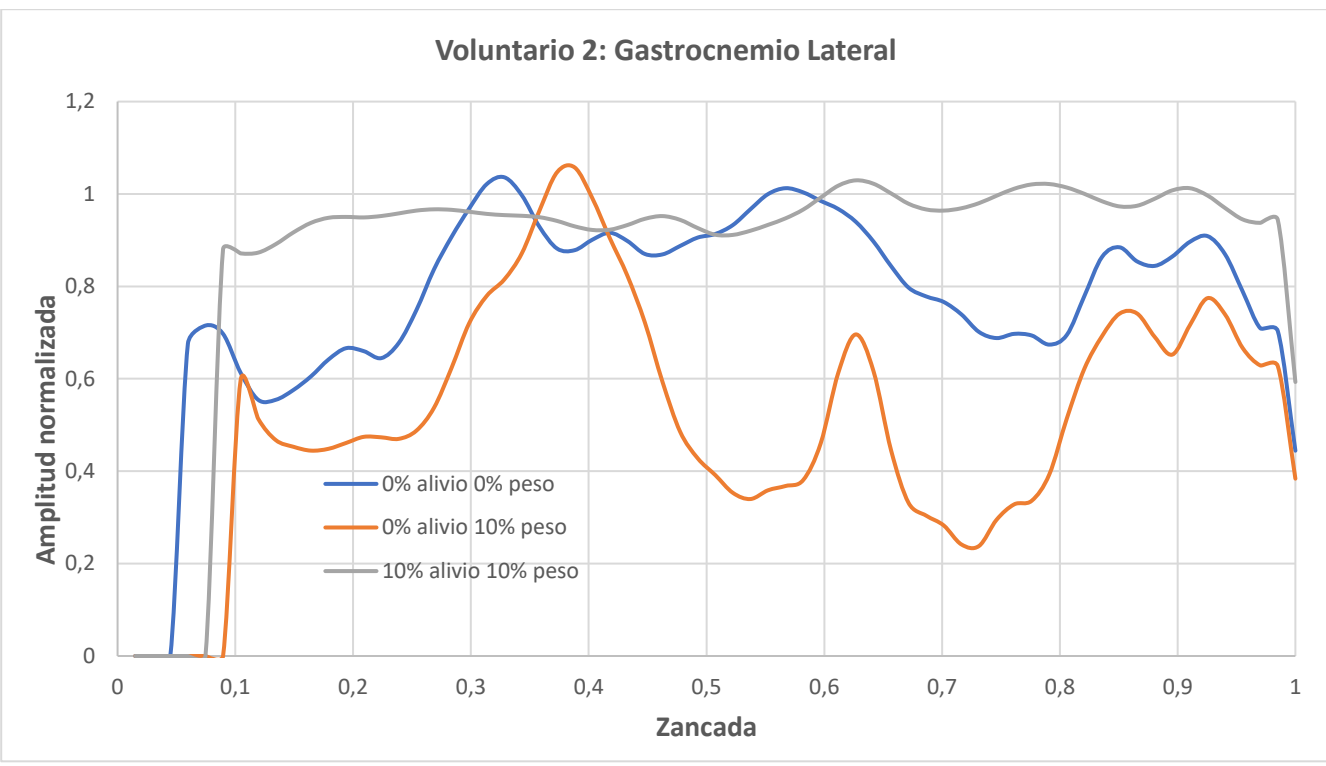

*Figura 54: Señales EMGS del voluntario 2, Gastrocnemio lateral*

En la figura 54 podemos apreciar la señal EMGS del gastrocnemio lateral del voluntario 2, vemos que, al aplicar alivio de carga y peso adicional del mismo valor, aparentemente el voluntario hizo más fuerza en dicho musculo.

#### **7. LIMITACIONES Y DIFICULTADES**

Para el proceso de las pruebas y adquisición de los datos puede tomar hasta semanas en culminar el proceso, esto es debido a la falla de los equipos, por lo que se menciona anteriormente se divide las pruebas en varias sesiones.

La primera dificultad es con el equipo PLIANCE® junto con las plantillas PEDAR®, la interfaz de comunicación utilizado es el Bluetooth® para poder dar movilidad al voluntario durante las pruebas, pero este pierde conexión cada vez que el voluntario se desplaza o simplemente al encender la banda caminadora y cada vez que este pierda conexión nos toca hacer nuevamente el proceso de calibración de las plantillas en estado de cero presión, que generalmente requiere del reinicio del computador porque el puerto de conexión queda en uso y no se desactiva si no se reinicia el computador o la desinstalación e instalación de los drivers del módulo PLIANCE®, no estamos seguros si el ruido que es de alta frecuencia, generado por el Driver de la banda caminadora al momento de encenderlo afecte la conexión.

Para mitigar esa falla procuramos mantener la banda caminadora encendida antes de encender y emparejar el módulo PLIANCE®. El otro limitante del equipo es la autonomía de las baterías, este utiliza 9 baterías AA de 1.5v cada uno y puede ser utilizado durante 15 minutos consecutivos, después de ese tiempo es necesario el cambio de las baterías por unas nuevas de lo contrario el emparejamiento del equipo es imposible.

Con los problemas mencionados anteriormente con este equipo hemos tardado hasta 5 sesiones de 4 horas cada uno en terminar de recolectar los datos con este equipo de un solo voluntario.

La segunda dificultad es con el equipo g.Mobilab® del fabricante g.Tec®, este cuenta con múltiples puertos bipolares para la medición de las señales EMGS pero solo está funcionando el canal 5 (un solo canal en

funcionamiento), la cantidad de músculos que debemos medir son 5 que son: Gastrocnemio Medio, Gastrocnemio lateral, Vasto lateral, recto femoral y glúteo medio. Dado que no podemos medir todos los músculos a la vez, lo tenemos que hacer de uno en uno, son 5 pruebas diferentes y para hacer estas 5 pruebas con todos los músculos se nos convierte en 25 pruebas que es sumamente agotador para el voluntario.

La interfaz para manejar el equipo g.Mobilab es LabView® pero este no dispone de un botón para iniciar otra prueba al haber finalizado uno, entonces es necesario cerrar totalmente el programa, volver la cargar la librería de g.Mobilab y configurar los canales a utilizar y el nombre a guardar, para la culminación de las pruebas de un solo voluntario con este equipo fue necesario realizar 4 sesiones de 4 horas cada uno.

La tercera dificultad es con el equipo **ISCHIATIC BODY WEIGHT SUPPORT SYSTEM (IBWS)** este tiene problemas con el proceso de encendido que es en el último paso donde debemos activar un relay mediante la interfaz de LabView pero este en ocasiones falla, el relay no se activa y para arreglar dicho problema debemos apagar el equipo junto con el computador, este proceso de apagar y encender el equipo puede tomar hasta de 40 minutos, si con el apagado total y encendido nos falla de nuevo, tenemos que repetir el proceso. Vale notar que el sistema cuenta con varios computadoras y microcontroladores interconectados que se deben inicializar, podemos ver el diagrama de bloques en la figura 5.

Con la adquisición de fuerza en los isquiones con este equipo, curiosamente si el programa no reporta una serie de errores, tenemos que apagar totalmente el equipo, encenderlo de nuevo, realizar otra vez las pruebas y seguir los pasos del ANEXO III ADQUISICION Y GUARDADO DE DATOS DE LA FUERZA VERTICAL EN LOS ISQUIONES EN EL EQUIPO ISCHIATIC BODY WEIGHT SUPPORT SYSTEM (IBWS), parte del trabajo realizado con voluntarios en un principio se perdió, puesto que los datos actuales no se estaban guardando sino que reportaba datos de sesiones anteriores, lo que implico realizar varias sesiones de prueba para detectar el error, de allí la razón de escribir el anexo citado.

### **8. CONCLUSIONES Y RECOMENDACIONES**

Tras un extenso trabajo de experimentación se puede observar por medio de la fuerza ejercida sobre los pies, el efecto de aliviar carga corporal durante la marcha, pero curiosamente al aplicar el mismo porcentaje de alivio y peso adicional, el resultado no se asemeja al resultado de referencia que corresponde al 0% de alivio y 0% de peso adicional.

Si va a implementar un prototipo de laboratorio se recomienda adquirir varias unidades de los mismos componentes electrónicos ya que estos pueden llegar aparentemente con daño o haber sido dañados durante la manipulación.

El software de OpenSim fue de gran utilidad para contrastar los resultados de los experimentos, con dicha simulación se llegó a la conclusión de que aparentemente las plantillas PEDAR<sup>®</sup> presentaban desgaste.

Para futuros trabajos se recomienda usar otro equipo de adquisición para las señales EMGS ya que solo tiene un canal bipolar funcional, esto requiere de muchas repeticiones para terminar las pruebas y mucho mas tiempo en el procesamiento de estos.

Aparentemente las plantillas PEDAR® presenta desgaste, se recomienda adquirir nuevas plantillas con el fabricante Novel® o comprar un equipo más reciente.

Para la realización de los experimentos se recomienda hacerlas en horas de la noche o los fines de semana donde no haya mucha gente usando dispositivos móviles en el edificio donde se realiza los experimentos ya que aparentemente el aparato móvil crea inferencia con los equipos de laboratorio que utiliza la interfaz de conexión Bluetooth®.

También se recomienda tener varias copias de seguridad del disco duro de la maquina IBWS ya que cualquier modificación accidental puede dejar el equipo inutilizado.

# **9. [BIBLIOGRAFÍA Y FUENTES DE INFORMACIÓN………………………………………](#page-3-0)**

[1] Departamento Administrativo Nacional de Estadística DANE (2010) Estadística por tema Discapacidad.

[2] Centers for Disease Control and Prevention (CDC), MMWR, Feb 18, 2011 / 60(06); 167-171.

[3] Marco Sanz, Carmen. Universidad de Zaragoza; Marcha Patológica. Revista del pie y tobillo, Tomo XVII N°1 octubre del 2003.

[4] Departamento Administrativo Nacional de Estadística DANE (2010). *Registro para la localización y caracterización de las personas con discapacidad.* 

[5] Goossens R, Teeuw R, Snijders C (2005). «Sensitivity for pressure difference on the ischial tuberosity.». *Ergonomics* **48** (7).

[6] En línea. Disponible:<http://sarasaglietti.blogspot.com.co/2012/11>*.*

[7] A.C Guimaraes, W. Herzog, T.L. Allinger, Y.T. Zhang "*The EMG-Force relationship of the cat soleus muscle and its association with contractile conditions during locomotion*", Human performance laboratory and department of Electrical and Computer Engineering, The University of Calgary, 1994, Pages: 975-986.

[8] David G. Lloyd, Thor F. Besier, "*An EMG-driven musculoskeletal model to estimate muscle forces and knee joint moments in vivo*", Journal of Biomechanics, School of human movement & exercise science, University of Western Australia, 2002.

[9] Hermens H. and Freriks B. (Eds.), "*SENIAM, The state of the art on sensors and sensor placement procedures for surface electromyography, a proposal for sensor placement procedures*" *Deliverable of the SENIAM project,*  vol. Roessingh Research and Developent, 1997.

[10] Carlo Frigo and Paolo Crenna, "*Multichannel SEMG in clinical gait analysis: A review and state-of-the-art*", *Clinical Biomechanics,* pp. 236-245,2009.

[11] En línea. Disponible: <http://www.nrsign.com/monopolar-vs-bipolar-emg-readings/>

[12] Andrés Salguero-Beltrán, German Yamhure, Martha Manrique, Luis C. Jiménez, Andrés M. Hernandez, Carlos Cotrino "On the design of an ischiatic body weight support system (IBWS) for gait rehabilitation" IEEE RAS/EMBS International Conference on Biomedical Robotics and Biomechatronics, Roma, Italy, June 24-27-, 2012.

[13] Andrés Salguero-Beltrán, German Yamhure, Martha Manrique, Luis C. Jiménez, Andrés M. Hernandez, Carlos Cotrino "INFORME FINAL PRESENTADO A COLCIENCIAS PARA EVALUACIÓN DEL PROYECTO: *Biomecánica de la transferencia de carga corporal desde la pelvis directamente a los pies para el diseño de ortesis de marcha" CODIGO 1203-452-21159, Año 2013.*

[14] Diego Fernando Sánchez Soto, "Adquisición de datos y evaluación del modelo en personas bajo alivio de carga" trabajo de grado Pontificia Universidad Javeriana, 2016.

[15] Thomas S. Buchanan, David G. Lloyd, Kurt Manal and Thor F. Besier. "*Estimation of muscle forces and joint moments using a forward-inverse dynamics model*", Center for Biomedical Engineering Research Department of Mechanical Engineering, 2005, University of Delaware, Pages: 1911-1916.

[16] Hoyos Hector, "*Patrones de actividad muscular en miembros inferiores durante la marcha humana bajo condiciones de alivio de carga corporal*" trabajo de grado Pontificia Universidad Javeriana.

[17] Michael W. Whittle, "*Gait Analysis*", Fourth edition, Elsevier Science, 2014.

### **10. ANEXOS**

Con el fin de instruir y facilitar el trabajo a los investigadores que puedan de alguna manera continuar con la línea de este trabajo de grado o bien necesiten algún tipo de documentación concerniente al mismo se entregan como anexos una serie de documentos como manuales, códigos desarrollados en Matlab, datos de los experimentos de los voluntarios, etc. Todos estos archivos podrán encontrarse en la siguiente carpeta alojada en Dropbox**:**

[https://www.dropbox.com/sh/b5lcq8po8s8ar0a/AADF7hUf\\_BMBzsdqFglstJ4Ra?dl=0](https://www.dropbox.com/sh/b5lcq8po8s8ar0a/AADF7hUf_BMBzsdqFglstJ4Ra?dl=0)

**ANEXO I** - Circuito Electrónico Banda Caminadora

**ANEXO II** - CALIBRACION PLANTILLAS PEDAR®

**ANEXO III** - ADQUISICION Y GUARDADO DE DATOS DE LA FUERZA VERTICAL EN LOS ISQUIONES EN EL EQUIPO (IBWS)

**ANEXO IV** - Consentimiento Informado

**ANEXO V** – Datos de los experimentos

**ANEXO VI** – Código Matlab®